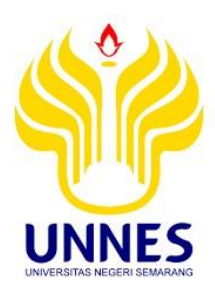

# **TUGAS AKHIR**

# **PEMETAAN PERSEBARAN RUMAH SAKIT DI KABUPATEN KENDAL BERBASIS APLIKASI SISTEM INFORMASI GEOGRAFIS**

**Untuk Memperoleh Gelar Ahli Madya**

**Oleh :**

**Aldila Anisa Anexa Pramesti**

**3212317018**

**Survei dan Pemetaan Wilayah , D3**

## **PROGRAM STUDI SURVEI DAN PEMETAAN WILAYAH**

## **JURUSAN GEOGRAFI**

## **FAKULTAS ILMU SOSIAL**

## **UNIVERSITAS NEGERI SEMARANG**

## **TAHUN 2020**

## PERSETUJUAN PEMBIMBING

Tugas Akhir ini telah disetujui oleh Dosen Pembimbing Tugas Akhir untuk diajukan pada Sidang Ujian Tugas Akhir Jurusan Geografi Fakultas Ilmu Sosial Universitas Negeri Semarang pada:

: Jum'at Hari : 14 Februari 2020 Tanggal

**Pembimbing Tugas Akhir** 

Sriyanto, S.Pd., M.Pd. NIP.197707222005011001

Mengetahui

Ketua Jurusan **FUTH**: Fjaturahono Budi Sanjoto, M.Si Dr., NIP. 196210191988031002

## PENGESAHAN KELULUSAN

Tugas Akhir ini telah dipertahankan di depan Sidang Panitia Ujian Tugas Akhir Jurusan Geografi Fakultas Ilmu Sosial Universitas Negeri Semarang pada:

Hari : Jum'at : 6 Maret 2020 : Tanggal

Penguji I

Wahid Akhsin Budi Nur Sidiq, S.Pd., M.Sc. NIP. 198709132015041001

Penguji II Sriyanto, S.Pd., M.Pd. NIP.197707222005011001

Mengetahui,

Dekan Fakultas Ilmu Sosial **STAS NE KESSENTER** Selehaty Mustofa, MA UNN 196308021988031001 **NIP** 

#### **PERNYATAAN**

Saya menyatakan bahwa yang tertulis di dalam Tugas Akhir benar-benar hasil karya sendiri, bukan hasil jiplakan dari karya tulis orang lain, baik sebagian atau seluruhnya. Pendapat atau temuan orang lain yang terdapat dalam Tugas Akhir ini dikutip atau dirujuk berdasarkan kode etik ilmiah.

Semarang, 25 Februari 2020

Aldila Anisa Anexa Pramesti NIM 3212317018

## **MOTTO DAN PERSEMBAHAN**

- Berdamailah dengan dirimu sendiri untuk menjalankan rencana-rencana terbaikmu. (Aldila Anisa Anexa Pramesti)
- Ubah pikiranmu dan kau dapat mengubah duniamu. (Norman Vincent Peale)
- Jika kau tak suka sesuatu, ubahlah. Jika tak bisa, maka ubahlah cara pandangmu tentangnya. (Maya Angelou)
- Semua orang tidak perlu menjadi malu karena pernah berbuat kesalahan, selama ia menjadi lebih bijaksana daripada sebelumnya. (Alexander Pope)
- Sukses adalah saat persiapan dan kesempatan bertemu. (Bobby Unser)
- Balas dendam terbaik adalah dengan memperbaiki dirimu. (Ali Bin Abi Thalib) Karya ini dipersembahkan untuk:
- Muhtavip Romantono dan Ekowati selaku orang tua yang telah memberi doa, serta semua hal yang dibutuhkan dalam menempuh Pendidikan tinggi
- Aldia Anexa Putri Romanza, Aldimas Dionexa Putra Romanza, Dan Aldico Dikanexa Putra Romanza selaku adik yang selalu memberi doa dan dukungan penuh
- Diri saya sendiri yang selalu menjadi bagian terbaik tiap harinya
- Teman-teman SPW angkatan 2017 dan semua Sahabat yang memberikan semangat, motivasi, dan Doa
- Sahabat-sabahat yang selalu mendukung dari jarak jauh atau dekat, selalu memberi motivasi dan Doa

### **PRAKATA**

Puji dan syukur saya ucapkan kepada Allah SWT yang telah melimpahkan rahmat dan karunia-Nya kepada penulis sehingga penulis dapat menyelesaikan Penulisan Tugas Akhir. Dalam penulisan tugas akhir ini penulis masih merasa jauh dari kesempurnaan, oleh karenanya penulis masih membutuhkan saran dan kritik yang membangun. Dalam penulisan tugas akhir ini ini tidak terlepas dari bantuan dan dukungan berbagai pihak. Dalam hal ini penulis mengucapkan terima kasih kepada:

- 1. Prof. Dr. Fathur Rokhman, M.Hum, Rektor Universitas Negeri Semarang yang telah memberi kesempatan untuk menempuh studi di Universitas Negeri Semarang.
- 2. Dr. Moh. Solehatul. Mustofa, MA. Dekan Fakultas Ilmu Sosial Universitas Negeri Semarang yang telah mengijinkan melakukan survei dan pemetaan pada penulis dalam menyelesaikan Tugas Akhir.
- 3. Dr. Tjaturahono Budi Sanjoto, M.Si., Ketua Jurusan Geografi Fakultas Ilmu Sosial Universitas Negeri Semarang.
- 4. Sriyanto, S.Pd, M.Pd. Pembimbing Tugas Akhir yang telah memberikan masukan pada penulis dalam menyelesaikan Tugas akhir.
- 5. Dr. Ir. Ananto Aji, M.S Ketua Program Studi Survei dan Pemetaan Wilayah Geografi FIS Universitas Negeri Semarang yang telah memberi pengarahan dalam proses perkuliahan.
- 6. Dosen Jurusan Geografi Universitas Negeri Semarang yang telah memberi banyak masukan.
- 7. Staff TU, Perpustakaan, dan Laboratorium Geografi Fakultas Ilmu Sosial Universitas Negeri Semarang.
- 8. Muhtavip Romantono dan Ekowati selaku orang tua yang selalu memberi motivasi, kekuatan, kesabaran, kasih sayang, serta doa yang tidak pernah berhenti untuk menyelesaikan Tugas Akhir.
- 9. Teman Dekat saya yang telah membantu, menemani, dan memberi banyak masukan serta doa untuk menyelesaikan Tugas Akhir.
- 10. Teman-teman Survei dan Pemetaan Wilayah 2017 yang tidak pernah lelah memberi motivasi serta doa dalam menyelesaikan Tugas Akhir.
- 11. Teman-teman semua Jurusan Geografi Universitas Negeri Semarang

Semarang, 25 Februari 2020

Aldila Anisa Anexa Pramesti 3212317018

## **SARI**

Pramesti, Aldila Anisa Anexa 2020 *Pemetaan Persebaran Rumah Sakit Di Kabupaten Kendal Berbasis Aplikasi Sistem Informasi Geografis.* Prodi Survei dan Pemetaan Wilayah, Jurusan Geografi, Fakultas Ilmu Sosial, Universitas Negeri Semarang. Pembimbing Tugas Akhir : Sriyanto, S.Pd, M.Pd.

Kata Kunci: Pemetaan, Persebaran Rumah Sakit

Kesehatan adalah keadaan sehat, baik secara fisik, mental spiritual maupun sosial yang memungkinkan setiap orang untuk hidup produktif secara sosial dan ekonomi. Berkaitan dengan letak rumah sakit dan kecukupan jumlah tenaga medis sebagai fasilitas utama rumah sakit, diperlukan informasi untuk mengetahuinya maka hal itu lah yang menjadi dasar penulis membuat tugas akhir dengan memetakan rumah sakit yang ada begitupun fasilitas seperti jumlah tenaga medis yang ada pada rumah sakit.

Lokasi rumah sakit yang di jadikan obyek penelitian adalah di Kabupaten Kendal dengan total 5 rumah sakit yang tersebar. Untuk melakukan penelitian ini di tentukan variabel penelitian yaitu letak rumah sakit, kondisi, dan jumlah tenaga medis di rumah sakit. Dengan berbagai tahap mulai pengumpulan data hingga survei lapangan guna keakuratan data dan dokumentasi yang digunakan untuk membuat peta informasi.

Hasil yang diperoleh dalam survei dan pemetaan ini adalah peta administrasi, peta persebaran rumah sakit, peta jumlah tenaga medis dan peta tampilan foto yang dilengkapi kelengkapan informasi sarana yang ada pada rumah sakit.

Dari survei dan pemetaan menunjukan bahwa setiap letak rumah sakit berupa koordinat, dan data sekunder berupa jumlah tenaga medis dapat dipetakan menggunakan Sistem Informasi Geografis untuk memudahkan menyajikan data dengan hasil peta tematik.

# **DAFTAR ISI**

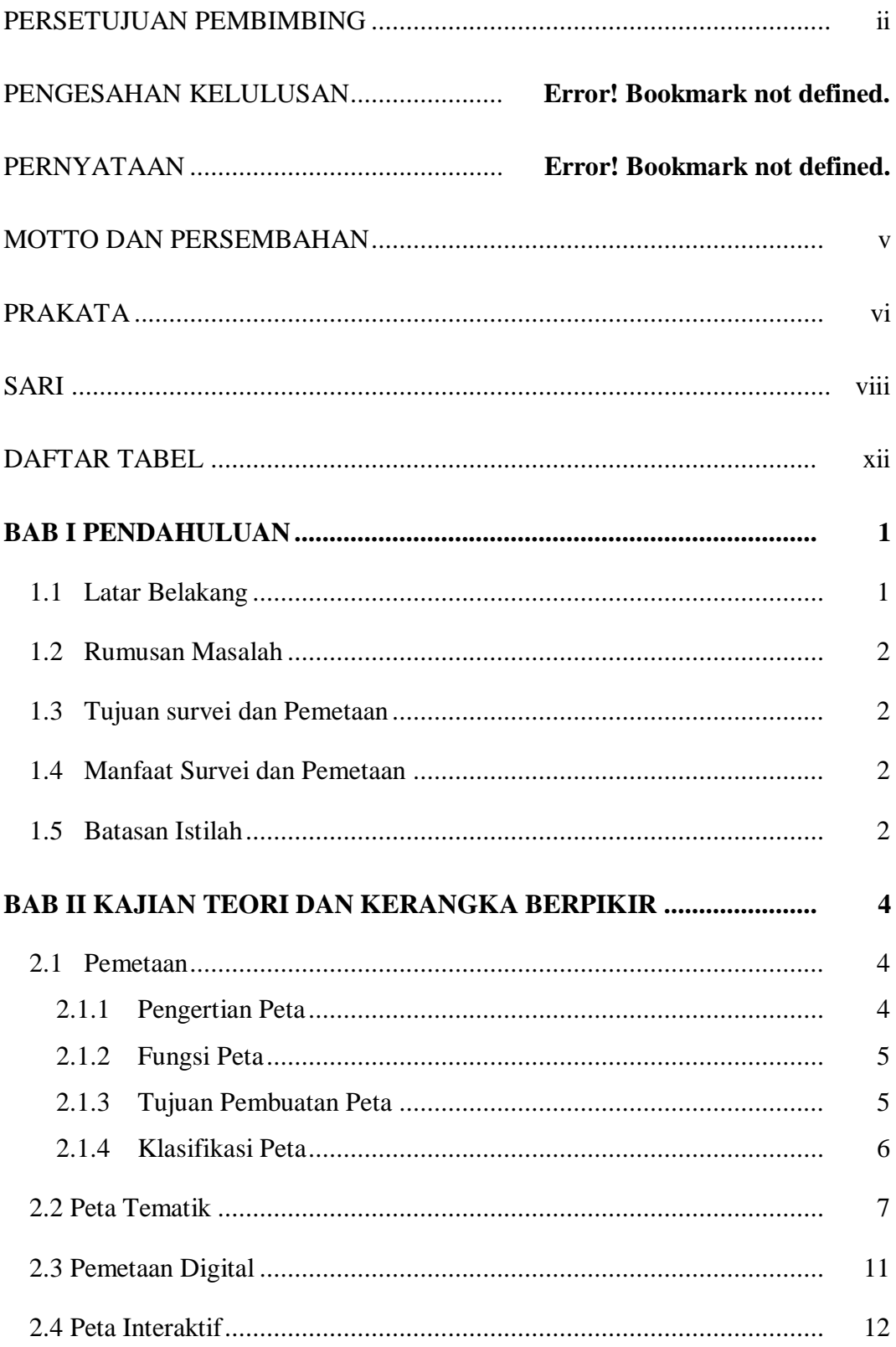

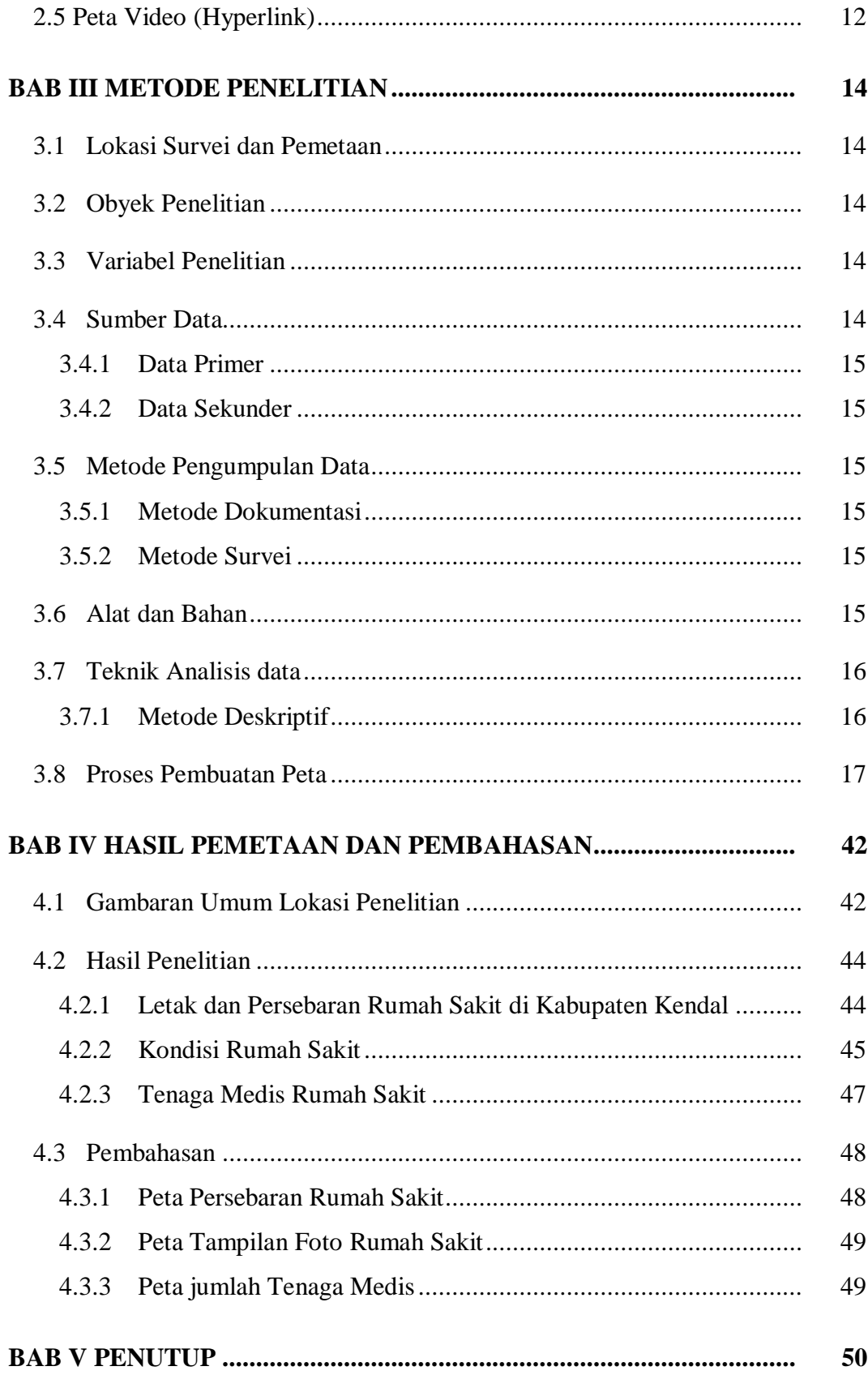

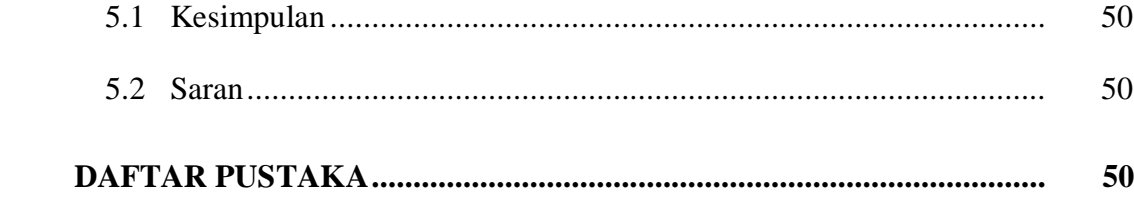

# **DAFTAR TABEL**

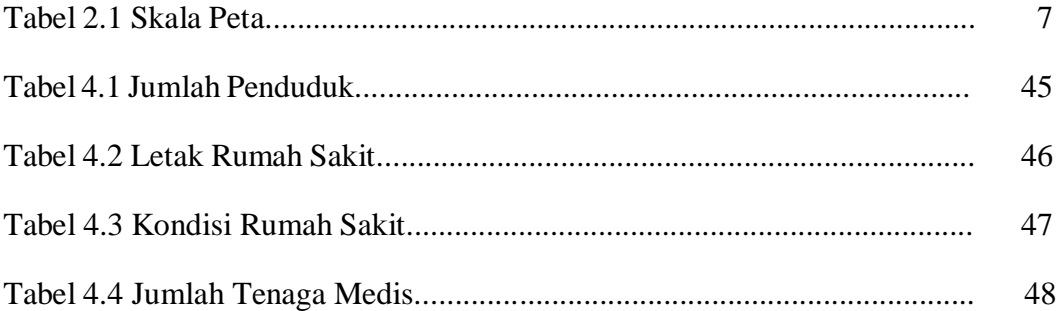

# **DAFTAR GAMBAR**

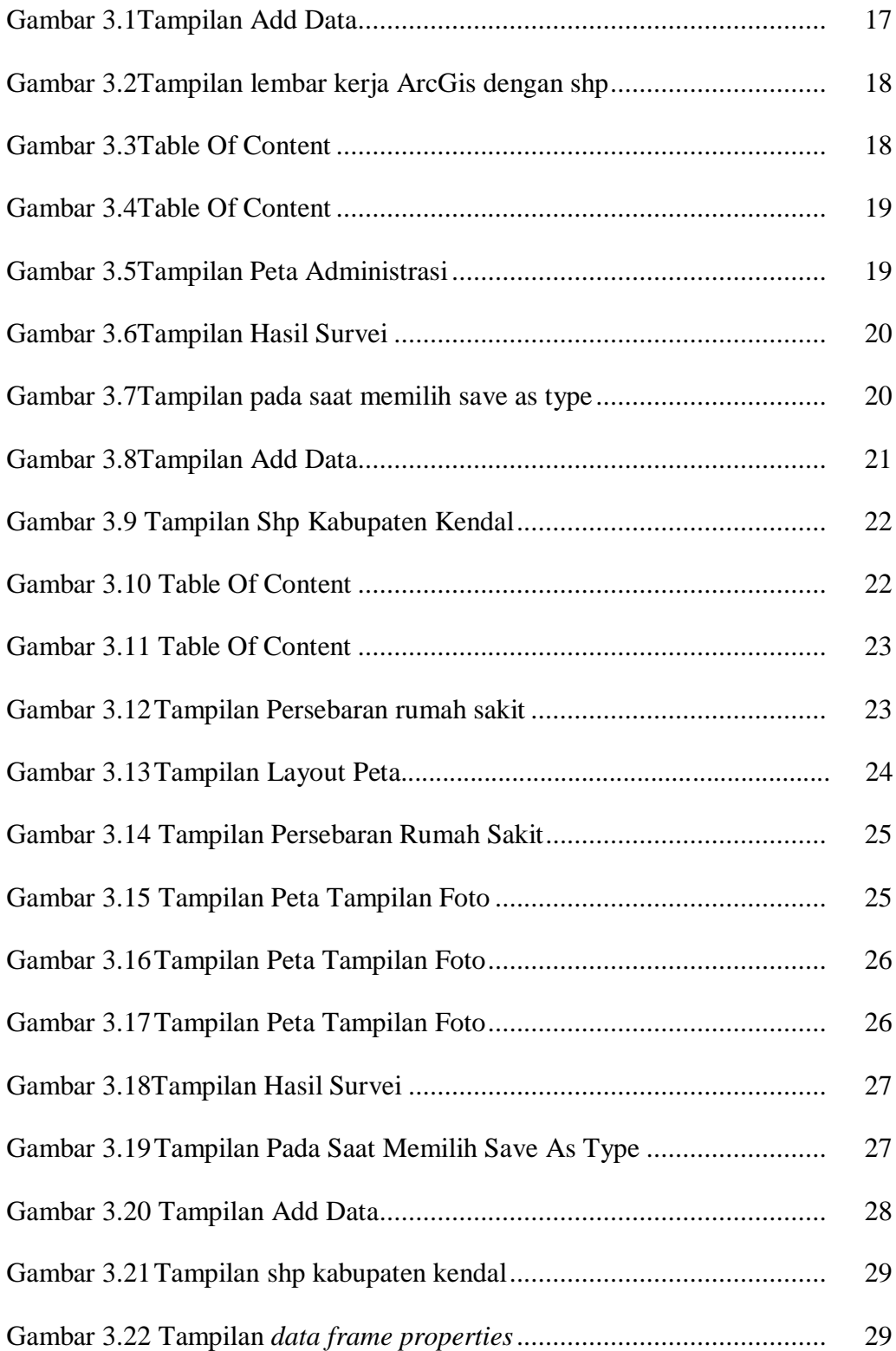

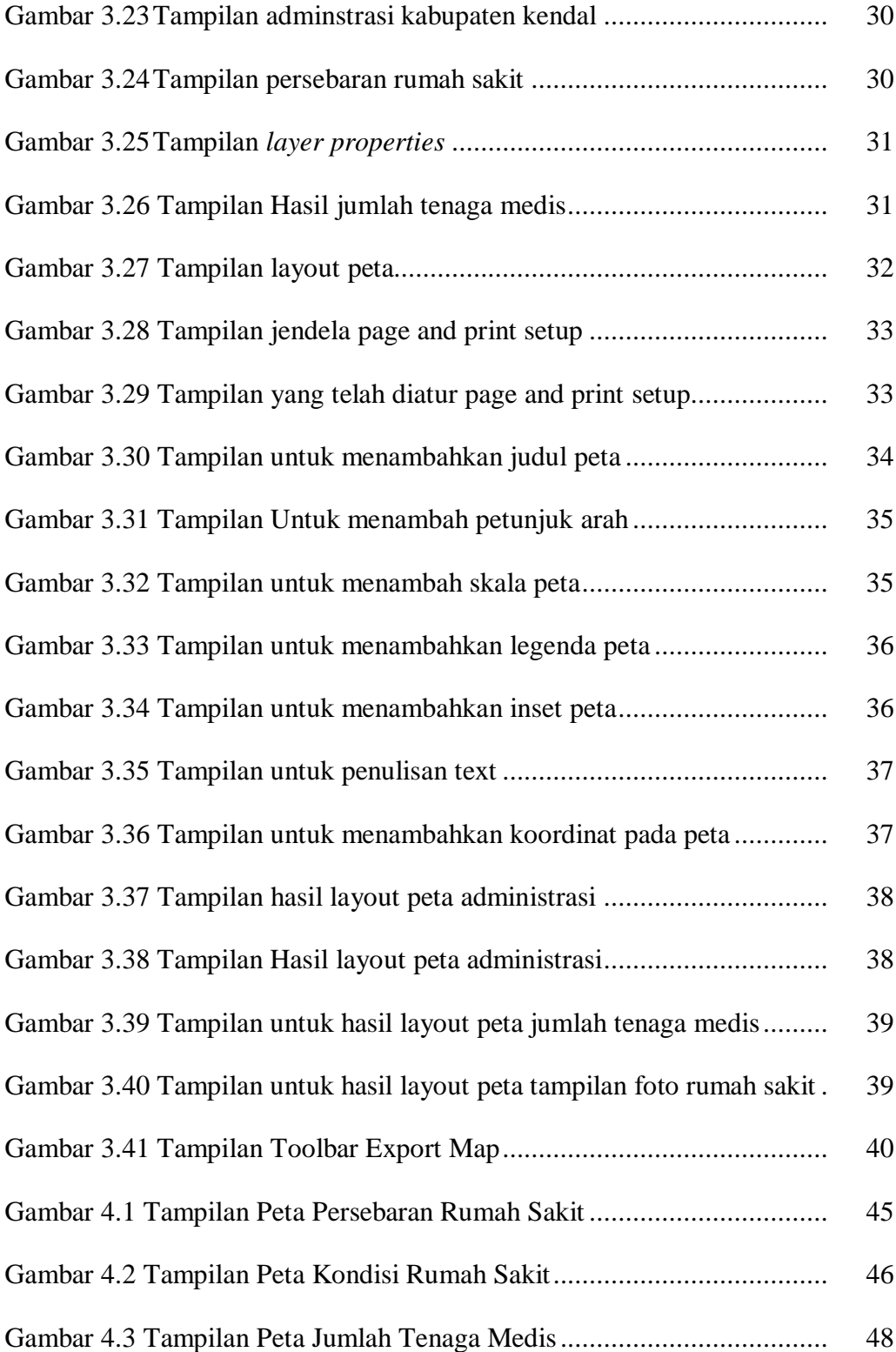

# **BAB I PENDAHULUAN**

#### **1.1 Latar Belakang**

Pembangunan kesehatan, merupakan salah satu upaya nasional pada semua bidang kehidupan yang hakekatnya diupayakan oleh semua komponen bangsa untuk mewujudkan kesehatan masyarakat yang setinggi-tingginya. Keberhasilan pembangunan kesehatan kelak akan mencakup faktor kemudahan akses kesehatan serta peningkatan mutu pelayanan kesehatan yang terus menerus. Kesehatan adalah keadaan sehat, baik secara fisik, mental , spiritual maupun sosial yang memungkinkan setiap orang untuk hidup lebih produktif secara sosial dan ekonomi (Undang – Undang Nomor 36 Tahun 2009 Bab 1 Pasal 1 tentang Kesehatan). Rumah Sakit merupakan layanan kesehatan untuk masyarakat guna penyembuhan segala penyakit yang dapat ditangani oleh medis.

Kabupaten Kendal memiliki 20 kecamatan dan jumlah rumah sakit yang ada pada kabupaten kendal adalah 4 rumah sakit dan untuk mengetahui lokasi rumah sakit di Kabupaten Kendal dibutuhkan data yang menunjukan letak koordinat, dan pendukung keadaaan rumah sakit yakni tenaga medis rumah sakit di Kabupaten Kendal, namun data tersebut belum disajikan dengan system informasi yang menampilkan data spasial.

Hal ini hanya contoh kecil dari pelayanan kesehatan dari berbagai penyakit yang membutuhkan pelayanan yang dekat dan cepat. Kabupaten Kendal memiliki topografi yang datar serta permukiman penduduk yang menyebar. Dari gambaran tersebut, peneliti tertarik untuk melakukan penelitian dengan judul "Pemetaan Persebaran Rumah Sakit Di Kabupaten Kendal Berbasis Aplikasi SIG" yang nantinya hasil dari penelitian yang dilakukan peneliti adalah peta dengan informasi didalamnya mengenai letak atau titik rumah sakit dan jumlah tenaga medis di suatu rumah sakit dan daerah kabupaten kendal. Hal yang menjadi sorotan pertama oleh peneliti digunakan sebagai judul adalah persebaran jumlah rumah sakit lalu kondisi rumah sakit yang berfokus pada kelas rumah sakit dan disusul jumlah tenaga medis yang ada rumah sakit di kabupaten kendal.

### **1.2 Rumusan Masalah**

Berdasarkan uraian di atas, dapat dirumuskan masalahnya sebagai berikut :

- 1. Dimana saja letak persebaran rumah sakit di Kabupaten Kendal ?
- 2. Bagaimana kondisi rumah sakit di Kabupaten Kendal?
- 3. Bagaimana ketersediaan jumlah tenaga medis di Kabupaten Kendal?

## **1.3 Tujuan survei dan Pemetaan**

Adapun tujuan dilakukannya penelitian ini adalah sebagai berikut :

- 1. Untuk menyajikan informasi tentang lokasi persebaran rumah sakit di Kabupaten Kendal.
- 2. Untuk mengetahui kondisi suatu rumah sakit di Kabupaten Kendal.
- 3. Untuk mengetahui kecukupan jumlah tenaga medis di Kabupaten Kendal.

## **1.4 Manfaat Survei dan Pemetaan**

Manfaat penelitian ini terbagi dua, yaitu manfaat secara teorotis dan manfaat secara praktis.

1. Manfaat Teorotis

Secara teoritis, hasil penelitian dapat meningkatkan dan menambah wawasan keilmuan dalam bidang Survei dan pemetaan, selain itu suatu saat penelitian ini dapat dijadikan untuk referensi penelitian sejenis di suatu wilayah yang di teliti.

2. Manfaat Praktis

Untuk menambah referensi dan menambah literatur perbendaharaan perpustakaan yang dapat dimanfaatkan sebagai kajian untuk penelitian yang sejenis khususnya bagi mahasiswa program studi Survei dan pemetaan Wilayah.

## **1.5 Batasan Istilah**

Untuk membatasi penafsiran istilah agar tidak terjadi salah tafsir, maka istilah dalam judul diperjelas sebagai berikut :

- 1. Batasan istilah objek dalam penelitian ini adalah Rumah Sakit.
- 2. Batasan istilah subjek dalam penelitian ini adalah sebaran Rumah Sakit dan Fasilitasnya.
- 3. Batasan istilah tempat dalam penelitian adalah wilayah Kabupaten Kendal.
- 4. Batasan istilah ilmu penelitian dalam penelitian adalah Geografi.

Geografi merupakan sebuah ilmu yang mengkaji fenomena geosfer dengan sudut pandang kelingkungan, kewilayahan dalam konteks keruangan. Dalam hal ini yang menjadi kajian adalah Rumah Sakit.

1. Pemetaan

Pemetaan yaitu tahapan yang harus dilakukan dalam pembuatan peta, yang dilakukan yaitu pengumpulan data, dilanjutkan dengan pengolahan data dan penyajian data dalam bentuk peta (Juhadi dan Setyorini, 2001:59)

2. Persebaran

Menurut Kamus Besar Bahasa Indonesia, persebaran berarti hal tersebar, tersebarnya barang dan jasa oleh penjual melalui fasilitas pemasaran. (KBBI)

3. Rumah Sakit

Rumah Sakit adalah institusi pelayanan institusi pelayanan kesehatan yang menyelenggarakan pelayanan kesehatan perorangan secara paripurna yang menyediakan pelayanan rawat inap, rawat jalan, dan gawat darurat. (UU 44- 2009)

# **BAB II KAJIAN TEORI DAN KERANGKA BERPIKIR**

#### **A. Kajian Teori**

#### **2.1 Pemetaan**

#### 2.1.1 Pengertian Peta

Menurut Prahasta (2009:36). Peta adalah peraga untuk menyampaikan suatu ide berupa sebuah gambar mengenai tinggi rendahnya suatu daerah, penyebaran penduduk jaringan jalan dan hal lainnya yang berhubungan dengan kedudukan dalam ruang. Peta dilukiskan dengan skalatertentu, dengan tulisan atau symbol sebagai keterangan yang dapat di lihat dari atas peta. Peta dapat meliputi wilayah yang luas dapat juga hanya mencakup meliputi wilayah yang luas dapat juga hanya mencakup wilayah yang sempit.

Dengan demikian peta adalah gambaran permukaan bumi yang diperkecil dengan skala serta dilengkapi dengan tanda pengenal berupa keterangan atau simbol-simbol yang mewakili objek atau fenomena di permukaan bumi sesuai ketentuan kartografi. Dalam sebuah peta yang berisi keterangan disebut legenda yang isinya berupa informasi, sumber, dan keterangan lainnya.

Peta merupakan alat untuk melakukan komunikasi antara pembuat peta dan pengguna peta, sehingga peta dapat menyajikan fungsi dan informasi dari obyek digambarkan secara optimal. Supaya informasi yang terdapat dalam peta dapat dipahami dan mudah dimengerti, maka sebuah peta harus memiliki syarat-syarat tertentu. Menurut Riyanto (2009:4) syarat-syarat peta adalah sebagai berikut :

- 1) Peta tidak boleh membingungkan, agar tidak membingungkan maka sebuah peta perlu dilengkapi :
	- a. Keterangan atau legenda *(legend).*
	- b. Skala *(scale)* peta.
	- c. Judul peta.
- 2) Peta harus mudah dimengerti oleh pemakai peta. Untuk itu agar mudah dimengerti, dalam peta digunakan :
	- a. Warna.
	- b. Simbol (terutama peta tematik).
	- c. Sistem proyeksi dan sistem koordinat.
- 3) Peta harus memberikan gambaran yang sebenarnya. Peta ini harus cukup teliti sesuai dengan tujuannya

Selain syarat-syarat tersebut peta juga memiliki jenis-jenis sesuai dengan informasi yang disampaikan seperti peta tematik, peta umum dan lain-lain. Meskipun demikian syarat-syarat yang dimiliki setiap jenis peta tetap sama seperti yang sudah dijelaskan.

#### 2.1.2 Fungsi Peta

Peta mempunyai fungsi untuk mencatat atau menggambarkan secara sistematis lokasi data permukaan bumi, baik data yang bersifat fisik maupun data budaya yang sebelumnya telah ditetapkan. Menurut Riyanto (2009:4) secara umum. Fungsi peta adalah sebgai berikut :

- 1) Menunjukan posisi atau lokasi relatif (letak suatu tempat dalam hubungannya dengan tempat lain dipermukaan bumi)
- 2) Memperlihatkan ukuran (dari peta dapat diukur luas daerah dan jarakjarak di atas permukaan bumi)
- 3) Memperlihatkan bentuk (misalnya bentuk dari benua, negara dan lainlain)
- 4) Mengumpilkan data dan menyeleksi data dari suatu daerah dan menyajikan di atas peta. Dalam hal ini penyajian menyangkut penggunaan symbol-simbol sebagai wakil dari data-data tersebut.

## 2.1.3 Tujuan Pembuatan Peta

Adapun tujuan dari pembuatan peta menurut Riyanto dkk (2009:5) adalah sebagai berikut:

- 1) Sebagai alat komunikasi informasi ruang
- 2) Menyimpan informasi
- 3) Membantu dalam mendesain, misalnya desain jalan dan sebagainya
- 4) Untuk analisis data spasial. Misalnya : perhitungan *volume* dan layout peta

## 2.1.4 Klasifikasi Peta

Klasifikasi peta atau penggolongan peta merupakan pembedaan peta berdasarkan informasi yang berbeda dari setiap peta. Penggolongan peta sangat diperlukan untuk mengetahui fungsi dan kegunaan peta secara tepat dan pemilihan atau pencarian peta secara cepat. Klasifikasi peta menurut Bos, ES (1997:89) adalah sebagai berikut :

- 1) Klasifikasi peta menurut isi *(content)*
	- a. Peta umum atau peta rupa bumi atau dahulu disebut peta topografi, yaitu peta yang menggambarkan bentang alam secara umum di permukaan bumi, dengan menggunakan skala tertentu. Peta-peta yang bersifat umum masuk dalam kelompok ini seperti peta dunia, atlas dan peta topografi yang berisi informasi umum.
	- b. Peta tematik, adalah peta yang membuat tema-tema khusus untuk kepentingan tertentu, yaitu bersifat dalam penelitian, ilmu pengetahuan perencanaan, pariwisata, peta kemampuan lahan, peta kesesuaian lahan, peta daerah rawan longsor dan sebagaiannya.
	- c. Peta navigasi *(chart)*, peta yang dibuat secara khusus atau bertujuan praktis untuk membantu para navigasi laut, penerbangan maupun perjalanan. Unsur yang digambarkan dalah *chart* meliputi *route* perjalan dan faktor-faktor yang sangat berpengaruh atau sangat penting sebagai panduan perjalanan seperti lokasi kota-kota, ketinggian daerah, maupun kedalaman laut.

2) Klasifikasi peta menurut skala *(scale)*

Tabel 2.1 Skala Peta

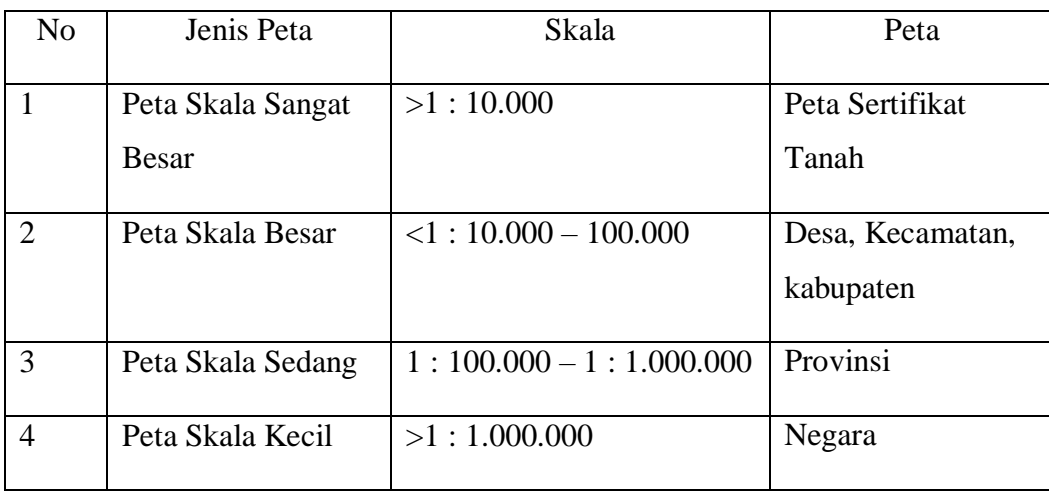

- 3) Klasifikasi peta menurut kegunaan *(purpose)*
	- a. Peta Pendidikan
	- b. Peta Ilmu Pengetahuan
	- c. Peta Navigasi
	- d. Peta Untuk Aplikasi Teknik
	- e. Peta Untuk Perencanaan

#### **2.2 Peta Tematik**

Peta tematik adalah peta yang memperlihatkan informasi atau data kualitatif dan kuantitatif dari suatu tema atau maksud atau konsep tertentu dalam hubungannya dengan unsur atau detail-detail topografi yang spesifik, terutama yang sesuai dengan tema peta tersebut (Aziz 1985:1). Pada dasarnya peta tematik adalah peta yang memberikan gambaran atau informasi kekhususan mengenai tema-tema tertentu.

Secara umum peta tematik dapat digunakan untuk membantu perencanaan daerah, administrasi, manajemen, perusahaan, swasta, pendidikan, dan lain-lain. Selain itu perkembangan serta pembuatan peta tematik ini memiliki hubungan yang erat dengan perkembangan ilmu pengetahuan, terutama dalam penyajian data untuk keperluan tertentu seperti : geografi, geologi, pertanahan, geodesi (geomatika), perkotaan,

pertambangan, dan ilmu-ilmu lainnya yang berkaitan dengan sosial ekonomi.Dalam peta tematik (Aziz 1985:1) terdapat komponen-komponen tertata pada peta yang memuat informasi dalam peta, komponen-komponen tersebut antara lain

- 1. Judul peta harus sesuai dengan tema yang ada dalam peta dan sesuai dengan informasi yang akan di tampilkan dalam peta tematik tersebut, oleh karenanya judul peta harus memuat tema atau informasi, lokasi, dan tahun.
- 2. Skala Peta. Skala peta adalah perbandingan antara jarak pada peta dengan jarak sesungguhnya di lapangan, skala pada peta dapat berupa skala angka maupun skala garis. Jarak pada peta harus di cantumkan agar pembaca peta dapat menghitung dan mengetahui perbandingan jarak pada peta dengan jarak di lapangan.
- 3. Orientasi Peta. Orientasi peta merupakan arah mata angin, namun biasanya hanya mengambarkan arah utara saja, yang menghadap keatas atau (grid north). Bentuk orientasi biasanya digambarkan secara sederhana dengan bentuk tombak yang anak panahnya berada diatas dan diberi tanda notasi huruf U (utara).
- 4. Garis Tepi Peta. Garis tepi peta adalah garis yang membatasi informasi pada tepi peta. Semua komponen peta berada di dalam garis tepi peta. Komponen peta yang dimaksud berada di dalam garis tepi yaitu judul peta, skala, orientasi, legenda, sumber peta, garis lintang dan garis bujur.
- 5. Nama Pembuat Peta. Nama pembuat peta adalah merupakan salah satu informasi pendukung saja dalam peta. Namun demikian nama pembuat peta adalah hal yang wajib dicantumkan.
- 6. Koordinat Peta. Koordinat peta adalah merupakan salah satu unsur penting karena koordinat menunjukan lokasi absolut pada bola bumi. Terdapat dua cara membuat koordinat peta yaitu koordinat UTM dan Geografis.
- 7. Sumber Peta. Sumber peta merupakan salah satu yang harus ditampilkan agar pengguna dapat membuktikan akurasi atau kebenaran data dan

informasi yang ditampilkan dalam peta tersebut, peta yang dapat di jadikan sumber acuan dalam pembuatan peta adalah peta yang dibuat oleh JANTOP (Jawatan Topografi Angkatan Darat) dan Badan Informasi Geospasial (dahulu bernama BAKOSURTANAL).

- 8. Legenda Peta. Legenda peta berisi mengenai keterangan simbol yang ada dalam peta atau informasi-informasi yang termuat dalam peta.
- 9. Inset Peta. Inset peta menunjukan informasi lokasi atau letak suatu wilayah yang menjadi objek pemetaan sehingga akan memudahkan pembaca atau pengguna peta dalam memahami letak suatu wilayah yang di petakan. Ada dua macam inset antara lain
- a) Inset pembesaran peta dapat di jumpai pada atlas menerangkan suatu informasi dari suatu pulau, di mana kenampakan suatu pulau tersebut pada skala tertentu nampak kecil maka perlu adanya pembesaran skala.
- b) Inset lokasi wilayah sering dijumpai pada peta-peta tematik yang berguna untuk menjelaskan cakupan wilayah yang lebih luas lagi.

Dalam proses pemetaan ada tiga tahapan yang harus dilakukan yaitu :

1) Tahap Pengumpulan Data

Langkah awal dalam proses pemetaan dimulai dari pengumpulan data. Data Merupakan suatu bahan yang duperlukan dalam proses pemetaan. Keberadaan data sangat penting artinya, dengan data seorang dapat melakukan analisis dan evaluasi tentang suatu data wilayah tertentu. Data-data tersebut diperoleh atau dikumpulkan dengan biaya yang besar dan memerlukan waktu yang lama, sehingga data harus dimanfaatkan secara optimal.

2) Tahap Penyajian Data

Langkah pemetaan kedua berupa penyajian data atau tahap pemetaan atau pembuatan peta. Tahapan penyajian data merupakan upaya melukiskan atau menggambarkan data dalam bentuk symbol, supaya data tersebut menarik, mudah dibaca, dan dimengerti oleh pengguna (user). Penyajian data pada sebuah peta harus dibaca dengan baik dan benar supaya tujuan pemetaan dapat tercapai. Datadata tersebut disajikan dalam bentuk simbol yang menarik dan mudah dibaca.

3) Tahap Penggunaan Peta

Tahap penggunaan peta merupakan tahap penting, karena menentukan keberhasilan pembuatan suatu peta. Peta yang dirancang dengan baik akan dapat digunakan atau dibaca dengan mudah. Peta merupakan alat untuk melakukan komunikasi, sehinggapa dapet harus terjalin interaksi antara pembuat peta (*mapmaker*) dengan pengguna peta (*map user*). Pembuat peta harus dapat merancangpeta sedemikian rupa sehingga peta mudah dibaca, diinterpretasi, dan dianalisis oleh pengguna peta. Pengguna peta harus dapat membaca peta dan memperoleh gambaran informasi sebenarnya di lapangan *(real world).*Simbol adalah salah satu alat untuk mengadakan komunikasi. Simbol ini mempunyai arti dan bentuk. Dengan mengetahui arti dan bentuk simbol-simbol tersebut, maka pemilihan simbol harus disesuaikan dengan maksud dan tujuan dari peta tematik.

Jenis Simbol menurut T.Lukman Aziz dan Ridwan Racman (1985)

- 1) Prinsip Dot (*Dot Principle*)
- Simbol berbentuk dot ini tidak selalu berarti titik, bisa saja bentuk dot ini berbentuk lain. Setiap dot digunakan sebagai wakil dari harga satuan yang tertentu, jadi harga satuanya ditentukan lebih dahulu.
- 2) Simbol berbentuk grafik ( *graph / diagram* )
- Simbol yang termasuk kategori ini adalah suatu hal yang khusus, teta pi melihat pada hakekat dari simbol titik yang kuantitatif maka simbol ini dapat disebut sebagai simbol titik juga.

Simbol ini dapat dibedakan menjadi :

a) Grafik bentuk garis lurus (*line graph*),

- b) Grafik yang berbentuk batang (*bar graph*),
- c) Grafik berupa lingkaran (*Pie Graph*),
- d) Grafik segitiga (*trangular graph*),
- e) Grafik lingkaran (*circular graph, polar chart, clock chart*)

#### **2.3 Pemetaan Digital**

Pemetaan Digital atau sering disebut sebagai *digital mapping*  merupakan suatu cara baru dalam pembuatan peta, baik untuk keperluan pencetakan maupun dalam format peta digital. Sedangkan definisi lain dari pemetaan digital adalah penggambaran permukaan bumimenggunakan komputer dengan menggunakan data koordinat. Inti dari pemetaan digital adalah proses pengolahan objek-objek peta yang menggunakan format digital sehingga membutuhkan perangkat keras komputer dan perangkat lunak yang berkaitan.

Perkembangan teknologi komputer dan informasi yang semakin pesat baik secara langsung maupun tidak langsung berpengaruh pada berkembangnya dunia pemetaan. Perkembangan teknologi komputer yang dimaksud adalah kapasitas memori yang semakin besar. Proses data yang semakin cepat dan fungsi dari komputer itu sendiri yang menjadi lebih majemuk sehingga memiliki fungsi yang sangat beragam, selain itu komputer juga menjadi lebih mudah untuk dioperasikan melalui beberapa paket program.

Saat ini pembuatan peta secara konvensional secara terestris dapat dipermudah dengan bantuan komputer melalui pendataan di lapangan yang langsung dapat didownload ke komputer untuk pelaksanaan perhitungan polygonperataan perhitungan (koreksi) dan lain- lain. Bahkan dewasa inikita bisa melakukan pemisahan warna secara digital sebagai proses dalam pencetakan peta. Seperti halnya peta *hardcopy* atau peta analog, peta digital dapat kita pakai untuk membantu kita mendapatkan informasi suatu daerah. Perbedaan antara keduanya hanya pada bentuknya saja, dimana peta analog berupa lembaran kertas, sedangkan peta digital berupa data yang tersimpan

dalam media perekam seperti disket, CD, *flashdisk* atau *harddisk.* Kelebihan yang dimiliki oleh peta digital dibanding dengan peta analog salah satunya adalah kemudahan untuk *editing* dengan mudah dan cepat.

Dengan adanya peta digital kita sebagai orang-orang yang berhubungan dengan pemetaan atau orang-orang yang dalam kesehariannya selalu bergelut dengan peta banyak diuntungkan. Namun selain keuntungankeuntungan yang kita dapatkan, ada pula kekurangan-kekurangan yang kita dapatkan dengan menggunakan peta digital. Keuntungan- keuntungan yang kita dapatkan antara lain:

- 1. Pembuatan peta *existing* semakin cepat dan mudah.
- 2. Pembuatan peta tematik lebih mudah dan cepat.
- 3. Produksi (penggandaan) peta semakin cepat.
- 4. Penyajian secara grafis lebih bagus.

### **2.4 Peta Interaktif**

Peta Interaktif adalah penyajian peta dengan media web yang mudah digunakan untuk memperoleh informasi spasial. Anda dapat memperoleh informasi spasial tentang kehutanan dengan mudah melalui internet cukup menggunakan browser yang tersedia. Interaktif bersifat saling melakukan aksi; antar-hubungan saling aktif; atau komputer yang berkaitan dengan dialog antara komputer dan terminal atau antara komputer dan computer. Informasi Geografis yang ada di situs ini bersifat indikatif (umum) serta akan terus disempurnakan dan dilengkapi sesuai dengan perkembangan terakhir untuk meningkatkan keakurasian, ketepatan waktu dan kelengkapan data.

#### **2.5 Peta Video (Hyperlink)**

Hyperlink merupakan link yang menghubungkan suatu objek/halaman ke halaman lainnya, atau suatu dokumen ke dokumen lainnya. Di dalam software ArcGIS kita dapat membuat hyperlink dari suatu objek vektor ke suatu objek berupa dokumen (foto, musik, video pendek, dll) atau ke suatu halaman URL.

#### **B. Kerangka Berpikir**

Sebaran Rumah Sakit perlu disajikan dalam bentuk peta. Peta sebaran Rumah Sakit akan sangat berguna untuk penggunanya karena setiap lokasi Rumah Sakit akan diketahui dengan mudah. Setelah peta dibuat maka dilakukan deskripsi melalui hasil peta yang sudah jadi.

Peta di awali dengan pengumpulan data sekunder yaitu lokasi Rumah Sakit dan data jumlah tenaga medis lalu buka aplikasi SIG dan masukkan peta administrasi Kabupaten Kendal setelahnya masukkan data sekunder ke atribut table dan lakukan pemetaan untuk titik koordinat Rumah Sakit dan layout. Lalu didapatkan hasil berupa peta administrasi Kabupaten Kendal, Peta Administrasi Kabupaten Kendal, dan Peta Tampilan Rumah Sakit. Langkah terakhir adalah analisis, pemetaan dan simpulan.

Hasil peta yang didapatkan ada 3 yaitu peta persebaran rumah sakit, peta jumlah tenaga medis, dan yang terakhir adalah peta kenampakan foto rumah sakit. Pada persebaran terdapat titik 5 rumah sakit yang tersebar. Dan pada peta jumlah tenaga medis di tampilkan bentuk diagram perbandingan jumlah dokter spesialis dan dokter umum. Terakhir adalah peta kenampakan foto rumah sakit yang isinya terdapat foto-foto rumah sakit dengan dilengkapi sarana dan prasarananya. Pada peta kenampakan foto ditampilkan sarana prasarana yang ada pada tiap rumah sakit dengan hasil penelitian dan pengamatan.

# **BAB III METODE PENELITIAN**

#### **3.1 Lokasi Survei dan Pemetaan**

Daerah yang menjadi objek survei dan pemetaan adalah di Kabupaten Kendal. Kabupaten Kendal adalah sebuah kabupaten di Provinsi Jawa Tengah. Ibu kotanya adalah Kendal. Kabupaten Kendal memiliki luas seluas 1.002 km<sup>2</sup> . Dengan luas tersebut dibutuhkan informasi guna mengetahui persebaran rumah sakit yang ada dikabupaten tersebut.

Batas administrasi Kabupaten Kendal ini sebelah utara berbatasan dengan laut jawa, sebelah selatan berbatasan dengan Kabupaten Semarang, sebelah barat berbatasan dengan Kabupaten Batang dan sebelah timur berbatasan dengan Kota Semarang. Wilayah yang dikaji adalah daerah yang terdapat rumah sakit pada Kecamatannya.

#### **3.2 Obyek Penelitian**

Obyek penelitian yang digunakan dalam pemetaan ini adalah Rumah Sakit di Kabupaten Kendal.

## **3.3 Variabel Penelitian**

Variabel Penelitian adalah obyek Survei dan Pemetaan atau menjadi titik perhatian Survei dan Pemetaan. Variable yang dipakai dalam penelitian ini adalah

- 1) Lokasi Rumah Sakit
- 2) Kondisi Rumah Sakit
- 3) Tenaga Medis

## **3.4 Sumber Data**

Sumber data yang digunakan dalam Survei dan Pemetaan ini :

## 3.4.1 Data Primer

Data primer adalah data yang diperoleh langsung dari responden atau obyek yang diteliti, atau ada hubungannya dengan yang diteliti. Data primer ini berupa letak rumah sakit di Kabupaten Kendal.

## 3.4.2 Data Sekunder

Data Sekunder adalah data yang telah lebih dahulu dikumpulkan dan dilaporkan oleh orang atau instansi di luar dari peneliti sendiri, walaupun yang dikumpulkan itu sesungguhnya data yang asli. Data tersebut yaitu:

- a. Peta Administrasi Kabupaten Kendal dari BAPPEDA
- b. Survei lapangan mencari titik koordinat dan melihat kondisi rumah sakit di Kabupaten Kendal

#### **3.5 Metode Pengumpulan Data**

3.5.1 Metode Dokumentasi

Teknik dokumentasi dalam penelitian ini yaitu metode pelengkap data berasal dari arsip dan catatan digunakan untuk mendapatkan data primer. Data primer berupa peta administrasi Kabupaten Kendal yang di dapatkan dari BAPPEDA, Dinas Kesehatan Kabupaten Kendal dan Badan Pusat Statistik (BPS) Kabupaten Kendal, dan data-data pendukung lainnya.

## 3.5.2 Metode Survei

Metode survei digunakan peneliti dengan cara terjun langsung ke lapangan, untuk memperoleh data titik lokasi Rumah Sakit dengan menggunakan GPS sehingga diketahui letak astronomis dari Rumah Sakit di Kabupaten Kendal.

## **3.6 Alat dan Bahan**

Alat dan bahan yang digunakan dalam penelitian ini adalah:

1) Laptop HP H1VG7600 yang digunakan sebagai alat untuk kegiatan pemetaan daerah penelitian.

- 2) Program Arc GIS 10.4 sebagai aplikasi untuk pemrosesan peta digital
- 3) GPS Receiver
- 4) Shp Kabupaten Kendal
- 5) Kamera digital
- 6) Kertas A4
- 7) Printer

## **3.7 Teknik Analisis data**

## 3.7.1 Metode Deskriptif

Metode deskriptif adalah proses penyederhanaan data kedalam bentuk yang lebih mudah dibaca dan di interpretasikan, dalam kegiatan ini analisa dimulai dari menelaah data dari berbagai sumber yaitu dokumentasi. Dalam studi ini metode deskriptif digunakan untuk memberikan gambaran dan penjelasan terhadap persebaran lokasi serta jumlah tenaga medis berupa dokter umum dan dokter spesialis rumah sakit di Kabupaten Kendal, kemudian dilakukan pengolahan dan di interpretasikan kedalam bentuk peta agar yang akan di Analisa dapat terbaca secara visual dalam bentuk peta. Berikut adalah cara pengolahan data dan cara menganalisa atau metode pemetaannya.

- a. Pemetaan digital adalah melakukan digitasi peta, koreksi peta dasar dengan menggunakan aplikasi *ArcGIS 10.4* dan melakukan layout peta-peta tematik sebagai hasil output.
- b. Analisis persebaran dan kondisi rumah sakit adalah analisis yang digunakan untuk megetahui letak rumah sakit dan untuk mengetahui kondisi rumah sakit pada tiap unit di Kabupaten Kendal.
- c. Penarikan kesimpulan adalah hasil akhir atau simpulan dari proses pemetaan yang berupa Analisa pemetaan dari peta-peta tematik yang dihasilkan.

#### **3.8 Proses Pembuatan Peta**

Pembuatan peta secara digital dilakukan dengan menggunakan aplikasi ArcGis 10.5 dengan langkah-langkah sebagai berikut. Langkah pertama yang harus dillakukan adalah mencari data koordinat posyandu lansia tersebut dengan cara survei lapangan langsung dengan alat GPS kemudian yang dilakukan adalah memanggil data-data pendukung yaitu peta administrasi Kabupaten Kendal yang berupa data digital yang diperoleh dari instansi terkait yaitu Bappeda Kabupaten Kendal kemudian buka dengan menggunakan program ArcGis 10.4.

- 1) Proses Pembuatan Peta Administrasi
	- (a) Membuka Program ArcGis 10.4

Untuk mengoperasikan perangkat lunak SIG pertama kali pengguna harus membuka program ArcGis 10.4 pada computer yang telah

dilengkapi program ini. Klik icon yang berada di desktop.

(b) Tunggu program terbuka dengan sempurna, kemudian akan muncul tampilan utama dari ArcGis 10.4. setelah itu lalu masukan Shapefile Batas Kecamatan, Batas Desa, Jalan,Sungai dan Shp Kabupaten

Kendal dengan cara klik icon  $\left|\biguplus \mathbf{y} \right|$  yang terdapat pada toolbar.

(c) Kemudian akan muncul tampilan Add Data sebagai berikut:

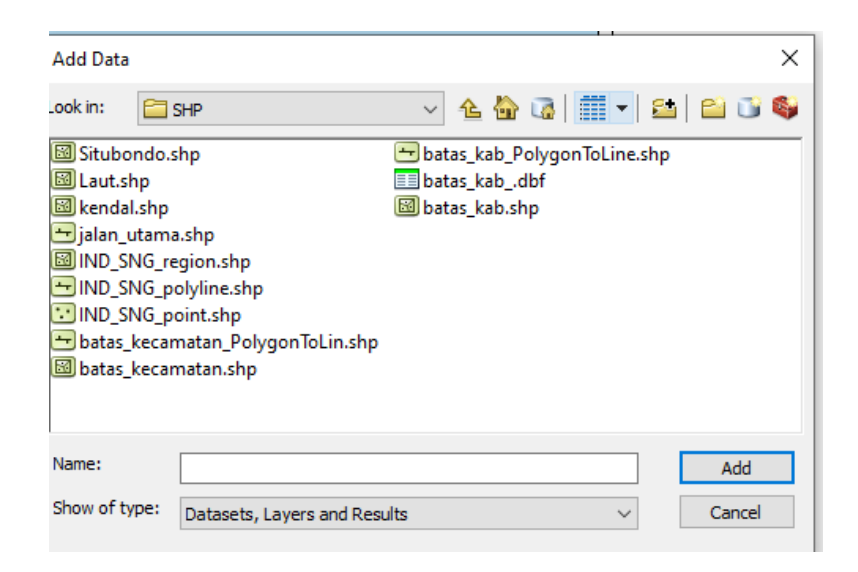

*Gambar 3.1 Tampilan Add Data*

(d) Pada lembar kerja akan muncul shp dan pilihlah shp yang dibutuhkan

yaitu Batas Kecamatan, Jalan, Sungai, dan Shp Kabupaten Kendal.

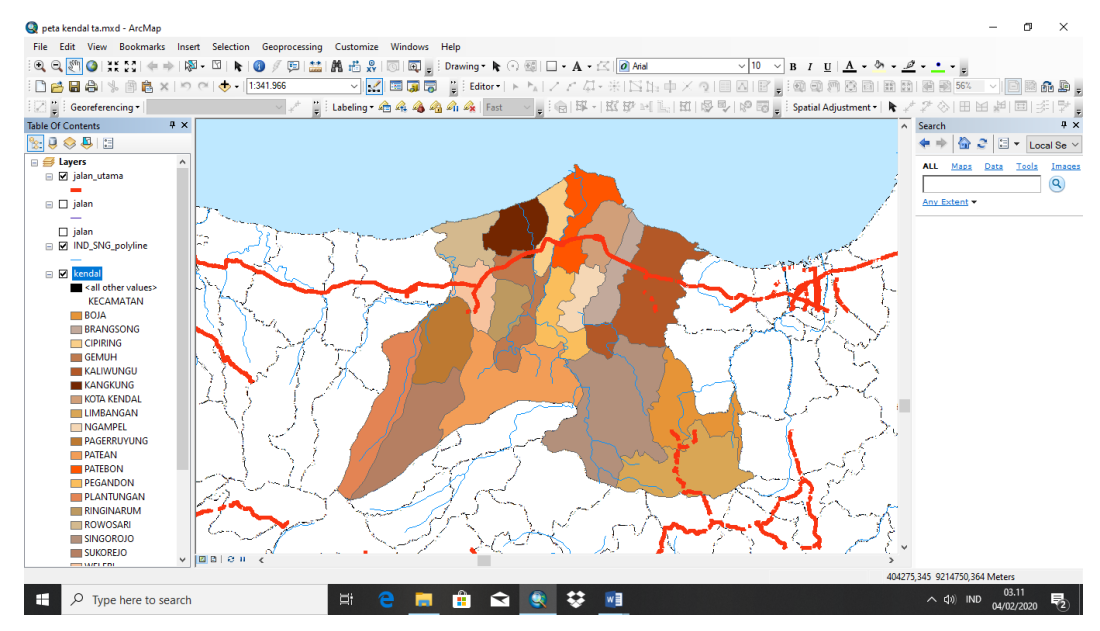

*Gambar 3.2 Tampilan lembar kerja ArcGis dengan shp*

(e) Setelah itu masukan koordinat pada shp, dengan cara klik kanan – properties – coordinat system – lalu pilih "WGS\_1984\_UTM\_Zone\_49S"

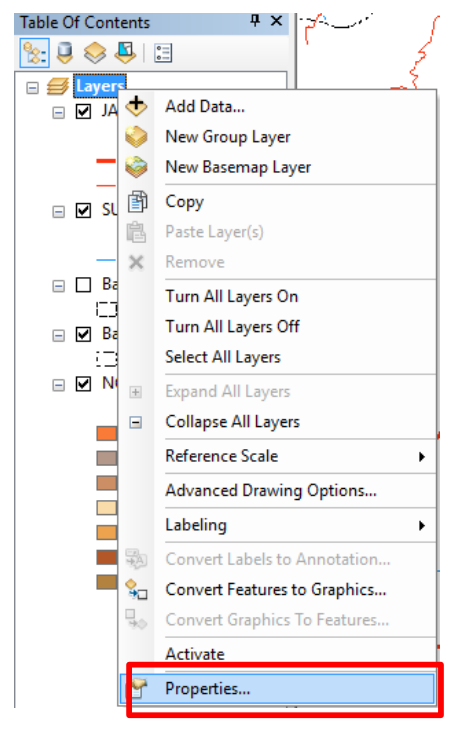

*Gambar 3.3 Table Of Content*

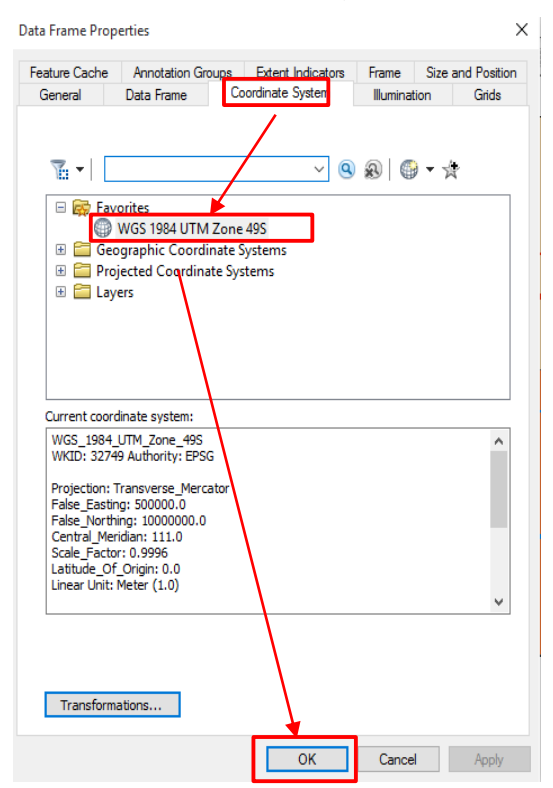

*Gambar 3.4 Table Of Content*

(f) Selanjutnya menampilkan label (keterangan nama kecamatan) pada peta untuk memudahkan membaca peta, dengan cara klik kanan pada Shp Kabupaten – Label Features.

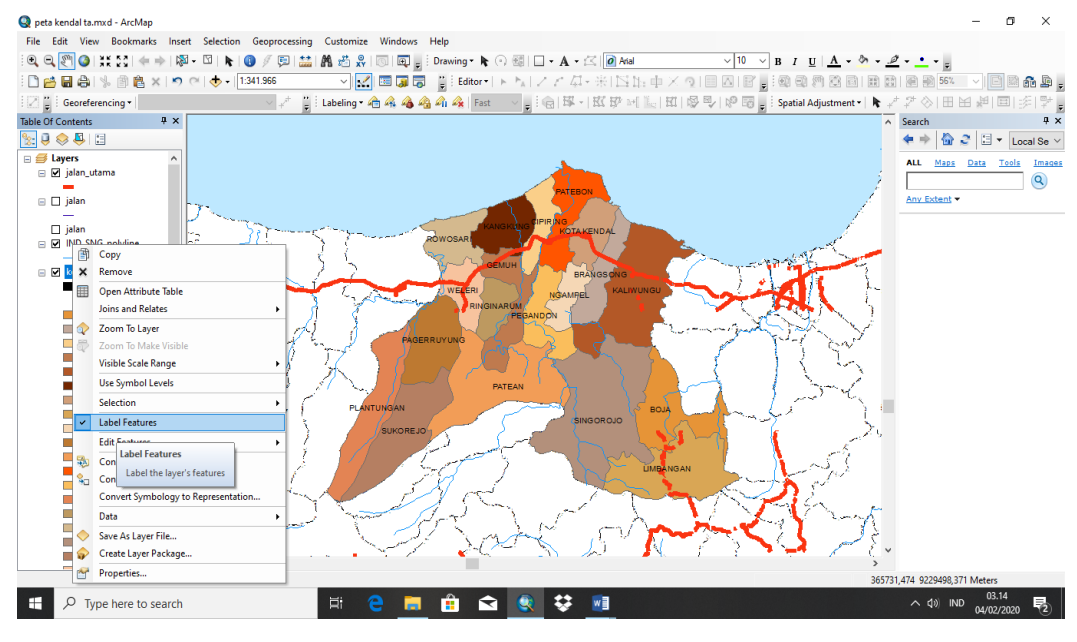

*Gambar 3.5 Tampilan Administrasi*

- 2) Proses Pembuatan Peta Persebaran Rumah Sakit
	- (a) Buka aplikasi Excel terlebih dahulu untuk memasukan titik koordinat yang sudah di survei langsung di lapangan. Masukan titik X dan Y serta nama Rumah Sakit yang sudah di survei.

|                |                              | ち・ ぐ・<br>$\overline{\psi}$ |                                        |                    |                                           |                 |                                                                                                    |           |                  |    | Koordinat RS.csv - Excel (Product Activation Failed) |                                   |                                       |         |
|----------------|------------------------------|----------------------------|----------------------------------------|--------------------|-------------------------------------------|-----------------|----------------------------------------------------------------------------------------------------|-----------|------------------|----|------------------------------------------------------|-----------------------------------|---------------------------------------|---------|
|                | <b>FILE</b>                  | <b>HOME</b>                | <b>INSERT</b>                          | PAGE LAYOUT        | FORMULAS                                  |                 | DATA<br><b>REVIEW</b>                                                                                         |           | VIEW             |    |                                                      |                                   |                                       |         |
|                | $\frac{X}{100}$ Cut<br>a Cha |                            | Calibri                                |                    | $A^*$ $A^*$<br>$+11 - +$                  | $\equiv \equiv$ | $\frac{1}{2}$                                                                                                 |           | Wrap Text        |    | General                                              |                                   |                                       |         |
|                | En Copy +<br>Paste           | Format Painter             | $B$ $I$ $\underline{U}$ $*$            |                    |                                           |                 | $\mathbb{H}\cdot\ \mathfrak{H}\cdot\underline{\mathbf{A}}\cdot\ \equiv\equiv\equiv\ \mathbf{c}\ \mathbf{c}\ $ |           | Merge & Center * |    | $\frac{173}{20}$ - % +                               | $\frac{6.0}{00}$ $\frac{.00}{00}$ | Conditional Format as<br>Formatting * | Table - |
|                | Clipboard                    | $\Gamma_{\rm M}$           |                                        | Font               |                                           | G.              |                                                                                                    | Alignment |                  | G. | Number                                               | G.                                |                                       | Styles  |
| <b>H6</b>      |                              | ٠                          | $\times$                               | fs                 |                                           |                 |                                                                                                    |           |                  |    |                                                      |                                   |                                       |         |
|                | Α                            | B                          | c                                      | D                  | E                                         | F               | G                                                                                                    | H         | ٠                | ٠  | K                                                    | L                                 | M                                     | N       |
| 1              | <b>No</b>                    | x                          | Ÿ                                      | <b>Rumah Sakit</b> |                                           |                 |                                                                                                    |           |                  |    |                                                      |                                   |                                       |         |
| $\overline{2}$ |                              |                            | 1 110,3058 7,102429 Charlie's Hospital |                    |                                           |                 |                                                                                                    |           |                  |    |                                                      |                                   |                                       |         |
| 3              |                              |                            |                                        |                    |                                           |                 | 2 110.2061 6.917477 RS Umum Daerah Dr. H. Soewondo Kendal                                                     |           |                  |    |                                                      |                                   |                                       |         |
| 4              |                              |                            |                                        |                    | 3 110,0912 6,968379 RS Umum Islam Kendal  |                 |                                                                                                    |           |                  |    |                                                      |                                   |                                       |         |
| 5              |                              |                            |                                        |                    |                                           |                 | 4 110,2448 6,959984 RS Umum Muhammadiyah Darul Istiqomah                                                      |           |                  |    |                                                      |                                   |                                       |         |
| 6              |                              |                            |                                        |                    | 5 110.1024 6.952906 RS Umum Baitul Hikmah |                 |                                                                                                    |           |                  |    |                                                      |                                   |                                       |         |
| 7              |                              |                            |                                        |                    |                                           |                 |                                                                                                    |           |                  |    |                                                      |                                   |                                       |         |
| 8              |                              |                            |                                        |                    |                                           |                 |                                                                                                    |           |                  |    |                                                      |                                   |                                       |         |
| 9              |                              |                            |                                        |                    |                                           |                 |                                                                                                    |           |                  |    |                                                      |                                   |                                       |         |
| 10             |                              |                            |                                        |                    |                                           |                 |                                                                                                    |           |                  |    |                                                      |                                   |                                       |         |
| 11             |                              |                            |                                        |                    |                                           |                 |                                                                                                    |           |                  |    |                                                      |                                   |                                       |         |
| 12             |                              |                            |                                        |                    |                                           |                 |                                                                                                    |           |                  |    |                                                      |                                   |                                       |         |
| 13             |                              |                            |                                        |                    |                                           |                 |                                                                                                    |           |                  |    |                                                      |                                   |                                       |         |
| 14             |                              |                            |                                        |                    |                                           |                 |                                                                                                    |           |                  |    |                                                      |                                   |                                       |         |
| 15             |                              |                            |                                        |                    |                                           |                 |                                                                                                    |           |                  |    |                                                      |                                   |                                       |         |
| 16             |                              |                            |                                        |                    |                                           |                 |                                                                                                    |           |                  |    |                                                      |                                   |                                       |         |

*Gambar 3.6 Tampilan Hasil Survei*

**KE** Save As Sign in  $\overline{Q}$  $\leftarrow \hspace{0.1cm} \rightarrow \hspace{0.1cm} \backsim \hspace{0.1cm} \leftarrow \hspace{0.1cm} \boxed{\frac{10}{24}} \rightarrow \hspace{0.1cm} \text{This PC} \rightarrow \hspace{0.1cm} \text{Documents} \rightarrow$  $\sqrt{6}$  Search Doc  $\overline{a}$  $\begin{array}{c}\sum \operatorname{Aut}\nolimits_{} \mathsf{Sum} \\\hline \overline{\mathsf{L}}\ \mathsf{Fill} \ast \end{array}$ Fri 外 曲  $\frac{1}{2}$  $\frac{1}{2}$  $\mathbb{R}$ Organize v New folder  $\mathbb{R}^+$  .  $\bullet$ t.0 00 Conditional Format as Cell<br>Formatting \* Table \* Styles \* Insert Delete Format Sort & Find & Documents ^ Data modified  $\triangle$  Clear  $\overline{\phantom{a}}$ Type Filter - Select Adobe 08/07/2018 09:43 .<br>File folder Styles Cells Editino Adobe Adobe Scripts Adobe Scripts 04/07/2018 13:39 File folder File folder<br>File folder AdobeStockPh AdobeStockPhotos 03/07/2018 15:04  $\mathbf{H}$  $\overline{\mathbf{k}}$  $\overline{M}$  $\overline{\mathsf{N}}$ AIRIN 22/04/2019 10.37 **AIRIN** ALL AROUT RADIO ALL ABOUT RA APANIHHHHHHHHHHH APANIHHHHH ARAHAN FUNGSI LAHAN 18 ARAHAN FUN ArcGIS ArcGIS File name: koordinat RS Save as type: CSV (Comma delimited) (\*.csv) Authors: HP Tags: Add a tag Tools <del>v</del> Save Cancel A Hide Folder  $\overline{2}$ 23 Koordinat RS  $\qquad \oplus$  $\overline{4}$ 04.23  $\overline{O}$  Type here to search ■ 會  $\blacksquare$ **参** xi wi  $\mathbf{r}$  $\bullet$  $\bullet$  $\land$   $\phi$ ) IND 易

# (b) Lalu save file tersebut dengan format "CSV" agar dapat di join kan di

*Gambar 3.7 Tampilan pada saat memilih save as type*

(c) Membuka Program ArcGis 10.4

ArcGis 10.4

Untuk mengoperasikan perangkat lunak SIG pertama kali pengguna harus membuka program ArcGis 10.4 pada computer yang telah

dilengkapi program ini. Klik icon yang berada di desktop.

(d) Tunggu program terbuka dengan sempurna, kemudian akan muncul tampilan utama dari ArcGis 10.4. setelah itu lalu masukan Shapfile Batas Kecamatan, Batas Desa dan Shp Kabupaten Kendal, dengan

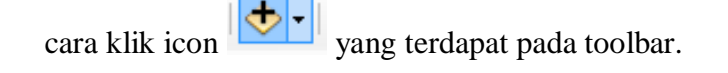

(e) Kemudian akan muncul tampilan Add Data sebagai berikut:

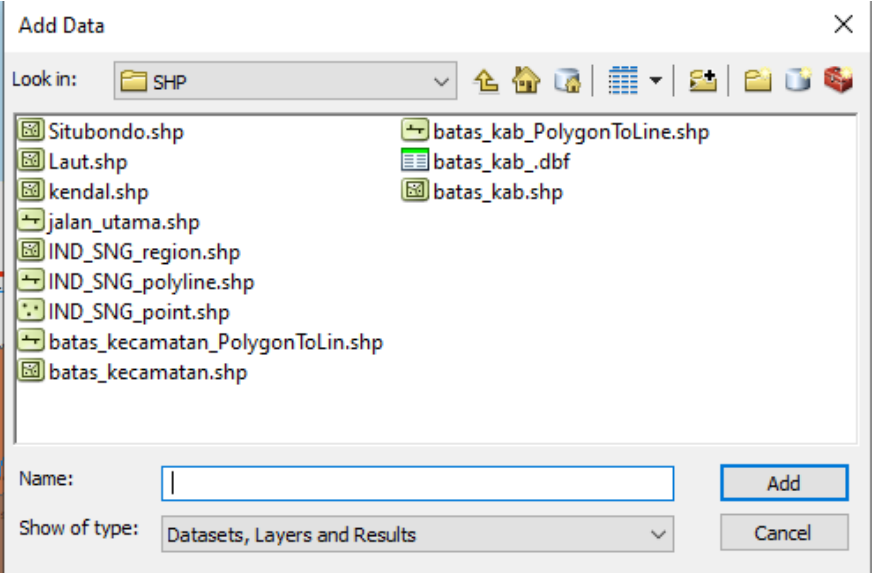

*Gambar 3.8 Tampilan Add Data*

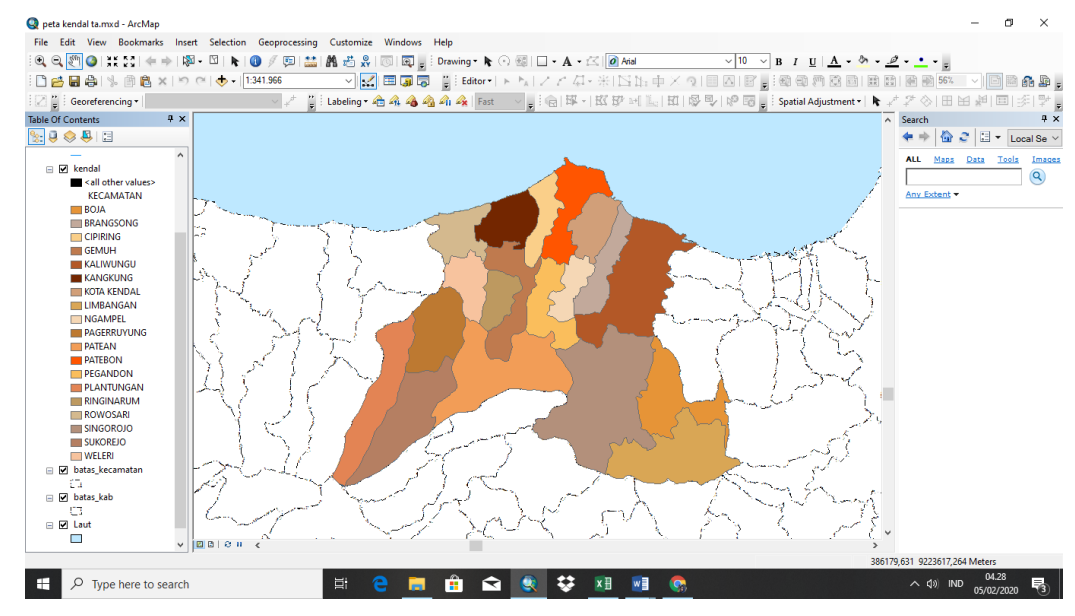

(f) Lalu masukan Shp Kabupaten Kendal, Batas Desa dan Batas Kecamatan.

*Gambar 3.9 Tampilan Shp Kabupaten Kendal*

(g) Sebelum memasukan titik koordinat letak Rumah Sakit terlebih dahulu ubah koordinat Shp Kabupaten Kendal dengan cara klik kanan pada layer – properties – coordinat system.

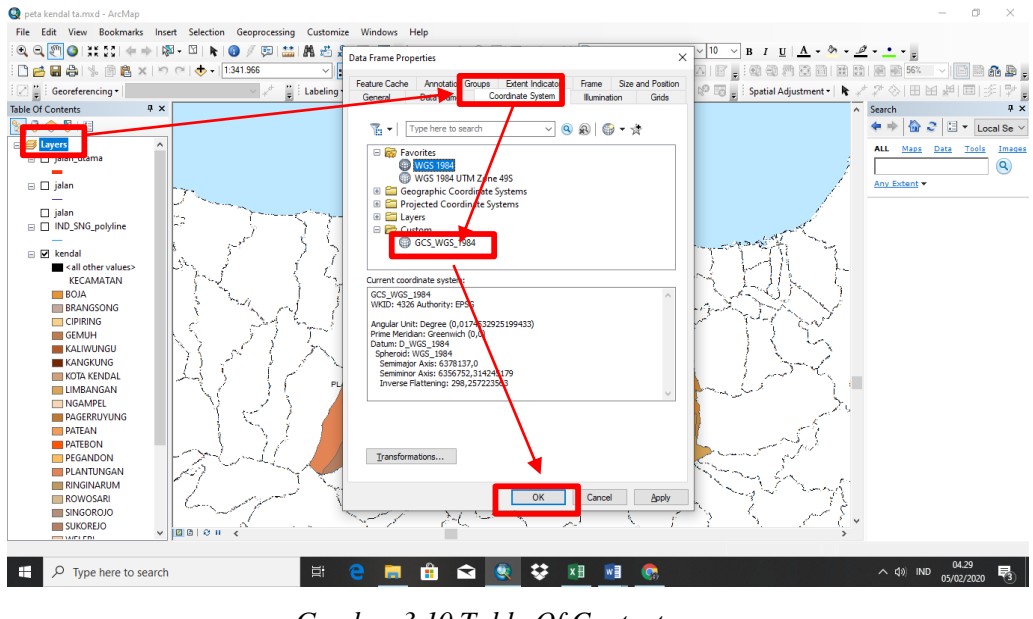

*Gambar 3.10 Table Of Content*

(h) Lalu masukan data titik koordinat lapangan kedalam ArcGis dengan cara klik kanan pada file – Add data – Add XY Data

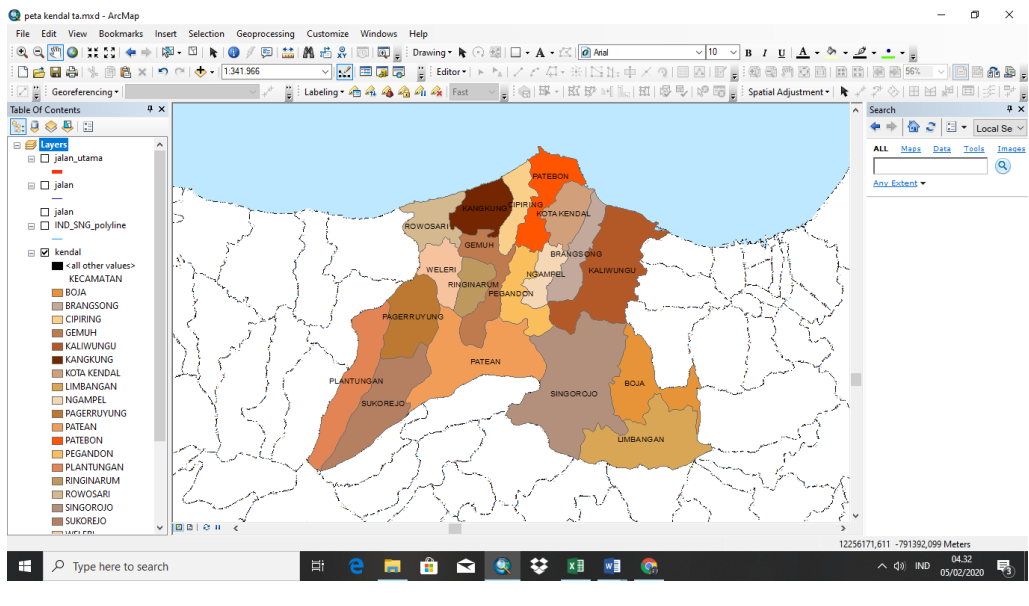

*Gambar 3.11 Table Of Content*

# (i) Tampilan pada saat sudah memasukan data titik koordinat XY pada ArcGis 10.4

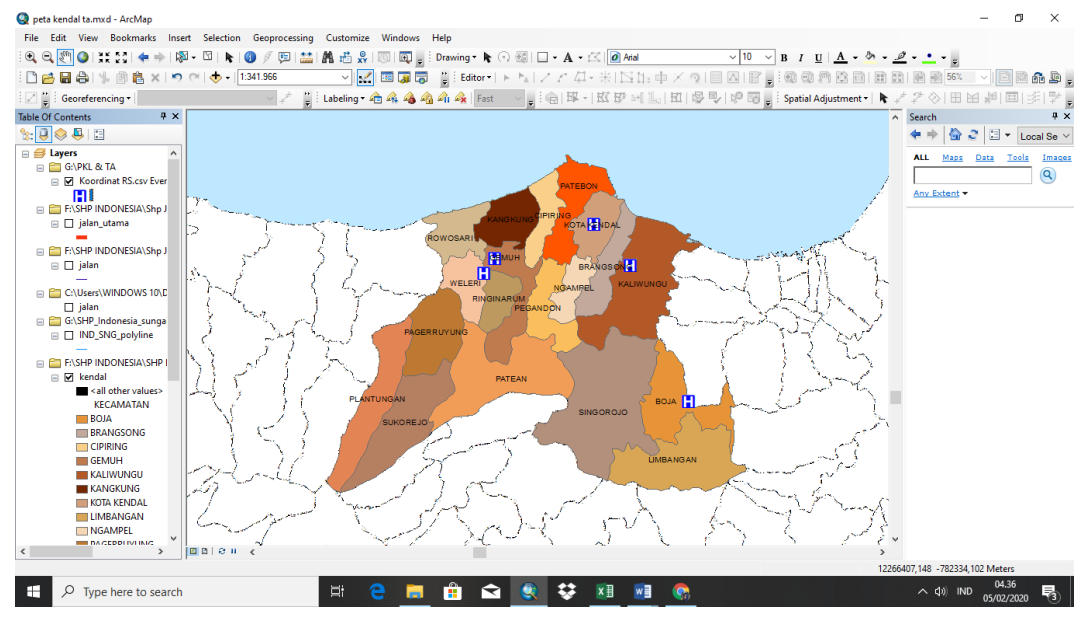

*Gambar 3.12 Tampilan Persebaran Rumah Sakit*

(j) Tampilan saat melayout peta mulai dari judul, legenda, inset, sumber,

dan pembuat peta jika sudah export peta menjadi jpeg

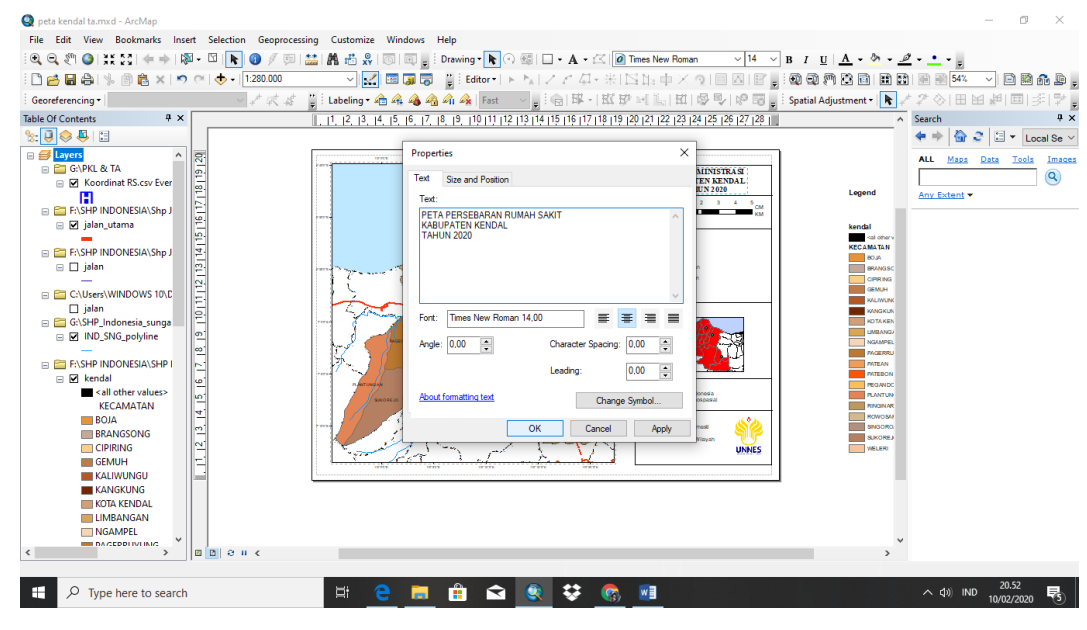

*Gambar 3.13 Tampilan layout peta*

- 3) Proses Pembuatan Peta Tampilan Foto Rumah Sakit
	- (a) Membuka Program ArcGis 10.4

Untuk mengoperasikan perangkat lunak SIG pertama kali pengguna harus membuka program ArcGis 10.4 pada computer yang telah

dilengkapi program ini. Klik icon yang berada di desktop.

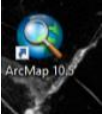

(b) Tunggu program terbuka dengan sempurna, kemudian akan muncul tampilan utama dari ArcGis 10.4. setelah itu lalu masukan Shapefile Batas Kecamatan, Batas Desa, Shp Kabupaten Kendal dan juga titik koordinat persebaran rumah sakit.

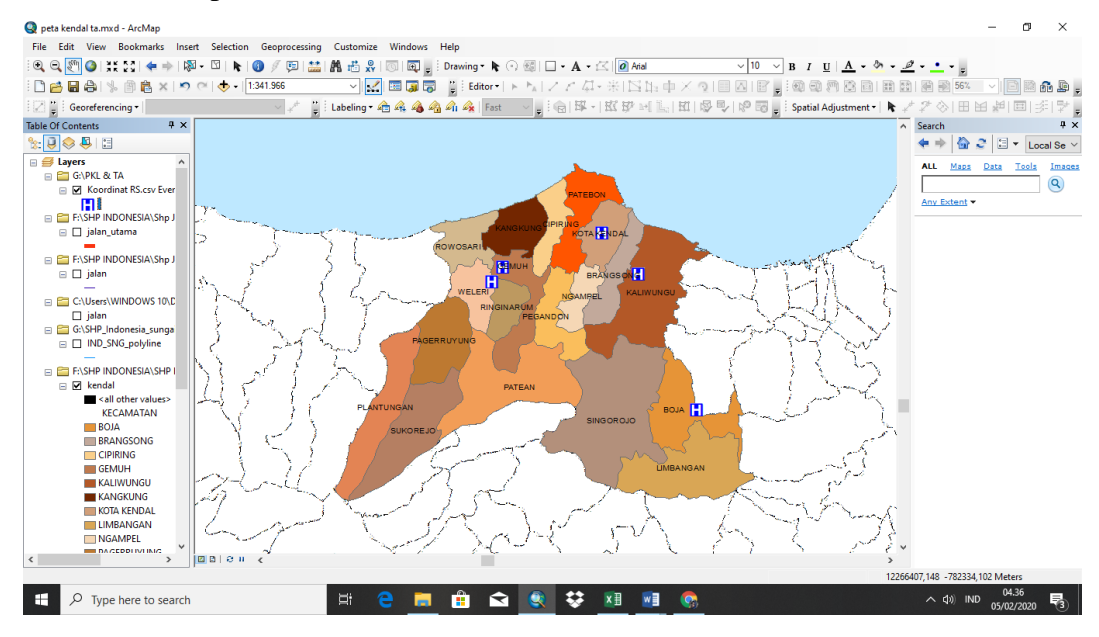

*Gambar 3.14 Tampilan Persebaran Rumah Sakit*

(c) Lalu masukan gambar Rumah Sakit pada ArcGis 10.4 dengan cara klik *Insert – pictures*. Lalu masukan file gambar dan membuat garis yang menunjukan letak tampilan gambar.

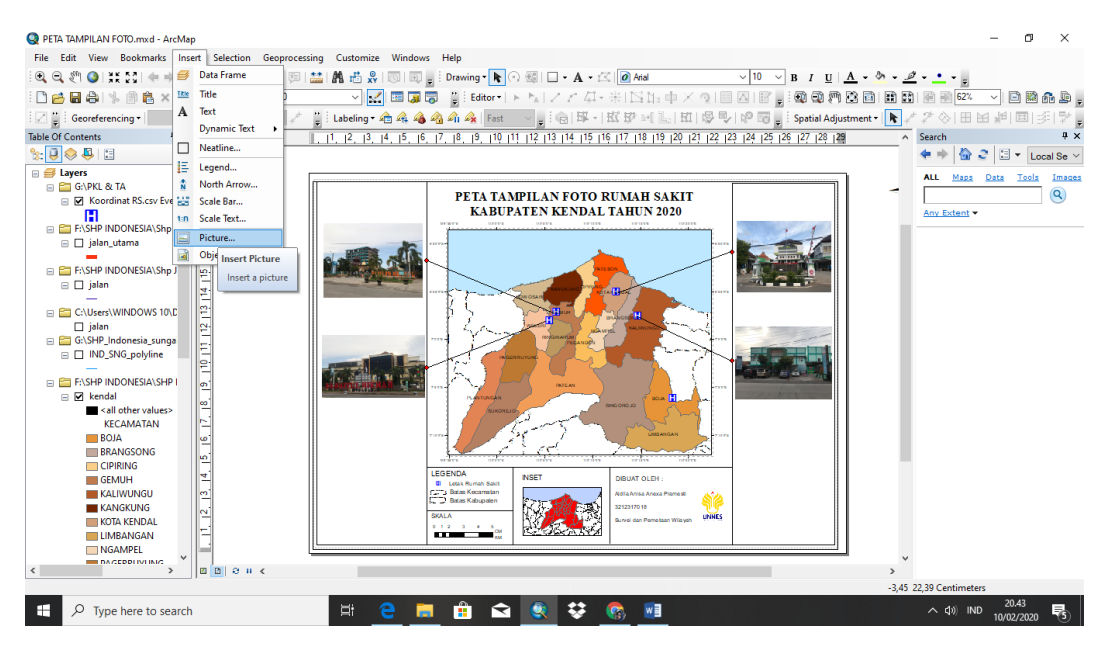

*Gambar 3.15 Tampilan peta tampilan foto*

(d) Tambahkan tanda garis (line) dan (marker) guna tanda penyambung letak rumah sakit dan gambar rumah sakit nya

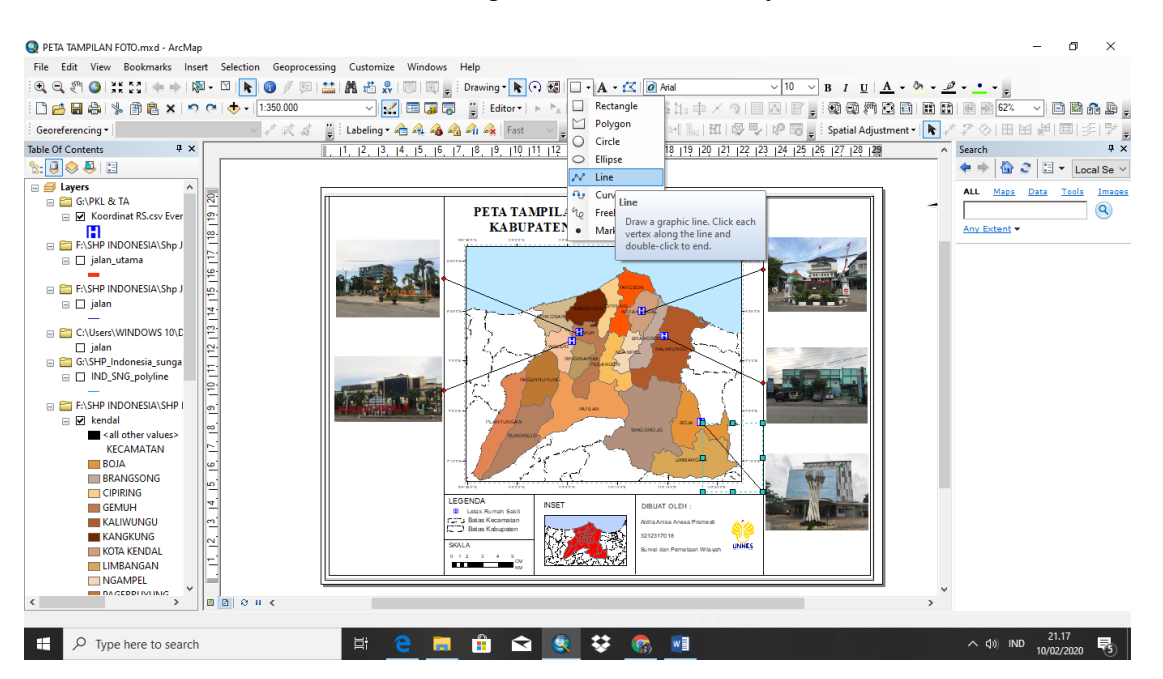

*Gambar 3.16 Tampilan peta tampilan foto*

(e) Export peta yang sudah jadi menjadi jpeg dengan klik *file* lalu *export map* beri judul dan *save*

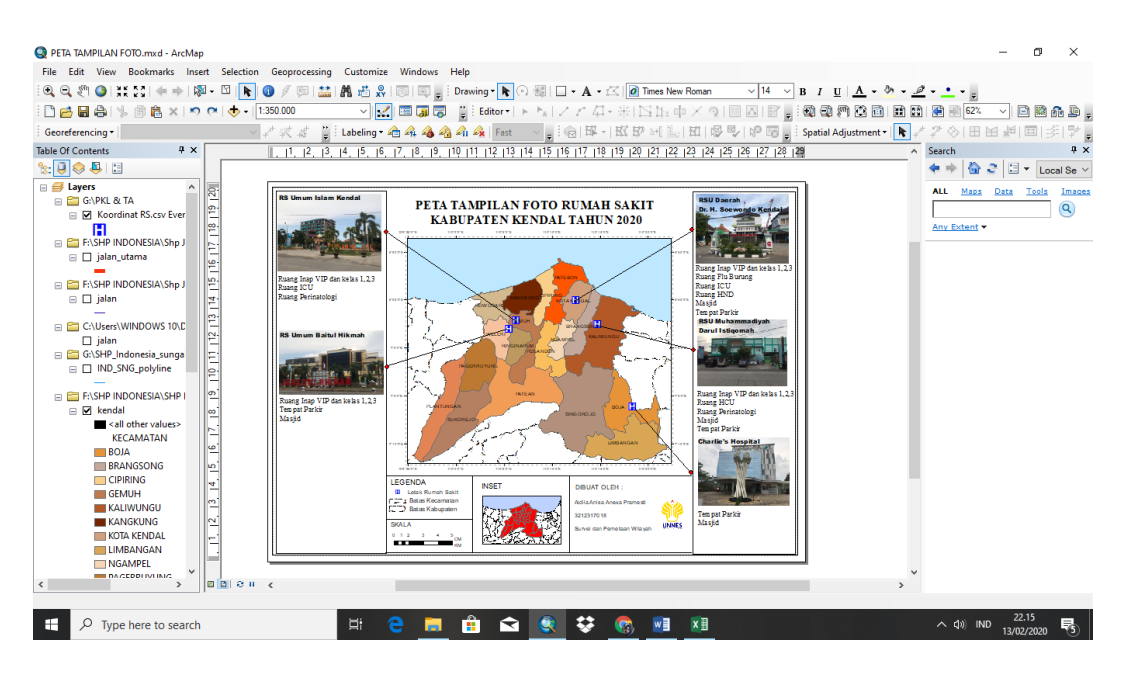

*Gambar 3.17 Tampilan peta tampilan foto*

- 4) Proses Pembuatan Peta Jumlah Tenaga Medis
	- (a) Buka aplikasi Excel terlebih dahulu untuk jumlah tenaga medis yaitu dokter spesialis dan dan dokter umum

|                | ×■日 ち・♂~                              | $\overline{\mathbf{v}}$<br>HOME       | INSERT                   | PAGE LAYOUT<br>FORMULAS<br>DATA<br>REVIEW                                                                                                    | VIEW                    |    | TM.csv - Excel (Product Activation Failed) |    |                             |                                                                       |   |                                    |                                                                  |                  | ?<br>$\boxed{\pm}$                 | e          | Sign in <b>D</b>         |
|----------------|---------------------------------------|---------------------------------------|--------------------------|----------------------------------------------------------------------------------------------------|-------------------------|----|--------------------------------------------|----|-----------------------------|-----------------------------------------------------------------------|---|------------------------------------|------------------------------------------------------------------|------------------|------------------------------------|------------|--------------------------|
| Paste          | X Cut<br><b>B</b> Copy -<br>Clipboard | St Format Painter<br>$\Gamma_{\rm M}$ | Calibri                  | $\overline{\cdot}$ 11 $\overline{\cdot}$ A <sup>*</sup> A <sup>*</sup> $\overline{=}$ = $\frac{1}{2}$ $\frac{1}{2}$ $\frac{1}{2}$ $\frac{1}{2}$ $\frac{1}{2}$ Wrap Text<br>Alignment<br>$\overline{\mathrm{E}}_{\mathrm{R}}$ .<br>Font | $\overline{\mathbf{M}}$ |    | General<br>G.<br>Number                    |    | в,                          | Conditional Format as Cell<br>Formatting - Table - Styles -<br>Styles | 뜵 | P<br>Insert Delete Format<br>Cells | $\sum$ AutoSum $\cdot$ $A_{\overline{7}}$<br>V Fill +<br>Clear * | Editing          | Sort & Find &<br>Filter * Select * |            | $\hat{\phantom{a}}$      |
| A1             |                                       |                                       | $\times$<br>$\checkmark$ | fx<br><b>No</b>                                                                                                    |                         |    |                                            |    |                             |                                                                       |   |                                    |                                                                  |                  |                                    |            | $\checkmark$             |
|                |                                       |                                       | C                        | D                                                                                                    | E                       |    | Е                                          |    | G                           | н                                                                     |   | к<br>J                             | L.                                                               | м                | N                                  | $\circ$    |                          |
| 1              | <b>INO</b>                            | $\overline{\mathbf{x}}$               | Y                        | <b>Rumah Sakit</b>                                                                                                    | Dokter spesialis        |    | <b>Dokter Umum</b>                         |    |                             |                                                                       |   |                                    |                                                                  |                  |                                    |            |                          |
| $\overline{2}$ |                                       |                                       |                          | 1 110,3058 -7,10243 Charlie's Hospital                                                                                                    |                         | 15 | $\Omega$                                   |    |                             |                                                                       |   |                                    |                                                                  |                  |                                    |            |                          |
| 3              |                                       |                                       |                          | 2 110,2061 -6,91748 RS Umum Daerah Dr. H. Soewondo Kendal                                                                                                    |                         | 26 | 11                                         |    |                             |                                                                       |   |                                    |                                                                  |                  |                                    |            |                          |
|                |                                       |                                       |                          | 3 110,0912 -6,96838 RS Umum Islam Kendal                                                                                                    |                         | 28 | 11                                         |    |                             |                                                                       |   |                                    |                                                                  |                  |                                    |            |                          |
| 5              |                                       |                                       |                          | 4 110,2448 -6,95998 RS Umum Muhammadiyah Darul Istiqomah                                                                                                    |                         | 26 | 16                                         |    |                             |                                                                       |   |                                    |                                                                  |                  |                                    |            |                          |
| 6              |                                       |                                       |                          | 5 110,1024 -6,95291 RS Umum Baitul Hikmah                                                                                                    |                         | 13 |                                            |    |                             |                                                                       |   |                                    |                                                                  |                  |                                    |            |                          |
| 7              |                                       |                                       |                          |                                                                                                    |                         |    |                                            |    |                             |                                                                       |   |                                    |                                                                  |                  |                                    |            |                          |
| 8              |                                       |                                       |                          |                                                                                                    |                         |    |                                            |    |                             |                                                                       |   |                                    |                                                                  |                  |                                    |            |                          |
| 9              |                                       |                                       |                          |                                                                                                    |                         |    |                                            |    |                             |                                                                       |   |                                    |                                                                  |                  |                                    |            |                          |
| 10             |                                       |                                       |                          |                                                                                                    |                         |    |                                            |    |                             |                                                                       |   |                                    |                                                                  |                  |                                    |            |                          |
| 11<br>12       |                                       |                                       |                          |                                                                                                    |                         |    |                                            |    |                             |                                                                       |   |                                    |                                                                  |                  |                                    |            |                          |
| 13             |                                       |                                       |                          |                                                                                                    |                         |    |                                            |    |                             |                                                                       |   |                                    |                                                                  |                  |                                    |            |                          |
| 14             |                                       |                                       |                          |                                                                                                    |                         |    |                                            |    |                             |                                                                       |   |                                    |                                                                  |                  |                                    |            |                          |
| 15             |                                       |                                       |                          |                                                                                                    |                         |    |                                            |    |                             |                                                                       |   |                                    |                                                                  |                  |                                    |            |                          |
| 16             |                                       |                                       |                          |                                                                                                    |                         |    |                                            |    |                             |                                                                       |   |                                    |                                                                  |                  |                                    |            |                          |
| 17             |                                       |                                       |                          |                                                                                                    |                         |    |                                            |    |                             |                                                                       |   |                                    |                                                                  |                  |                                    |            |                          |
| 18             |                                       |                                       |                          |                                                                                                    |                         |    |                                            |    |                             |                                                                       |   |                                    |                                                                  |                  |                                    |            |                          |
| 19             |                                       |                                       |                          |                                                                                                    |                         |    |                                            |    |                             |                                                                       |   |                                    |                                                                  |                  |                                    |            |                          |
| 20             |                                       |                                       |                          |                                                                                                    |                         |    |                                            |    |                             |                                                                       |   |                                    |                                                                  |                  |                                    |            |                          |
| 21             |                                       |                                       |                          |                                                                                                    |                         |    |                                            |    |                             |                                                                       |   |                                    |                                                                  |                  |                                    |            |                          |
| 22             |                                       |                                       |                          |                                                                                                    |                         |    |                                            |    |                             |                                                                       |   |                                    |                                                                  |                  |                                    |            |                          |
| 23             |                                       |                                       |                          |                                                                                                    |                         |    |                                            |    |                             |                                                                       |   |                                    |                                                                  |                  |                                    |            |                          |
| $\sim$         |                                       |                                       |                          |                                                                                                    |                         |    |                                            |    |                             |                                                                       |   |                                    |                                                                  |                  |                                    |            | $\overline{\phantom{a}}$ |
|                | $\left($                              | <b>TM</b>                             | $\bigoplus$              |                                                                                                    |                         |    |                                            |    | $\frac{1}{2}$ $\frac{1}{2}$ |                                                                       |   |                                    |                                                                  |                  |                                    |            | $\overline{\phantom{a}}$ |
| <b>READY</b>   |                                       |                                       |                          |                                                                                                    |                         |    |                                            |    |                             | AVERAGE: 27,36196843                                                  |   | COUNT: 36 SUM: 684,0492108         | 囲                                                                |                  |                                    |            | 100%                     |
|                | Ω                                     | Type here to search                   |                          | Ħ                                                                                                    | ÷<br>宝                  |    |                                            | 倆. | w∃                          | ×目                                                                    |   |                                    |                                                                  | $\wedge$ (1) IND |                                    | 13/02/2020 |                          |

*Gambar 3.18 Tampilan Hasil Survei*

(b) Lalu save file tersebut dengan format "CSV" agar dapat di join kan di ArcGis 10.4

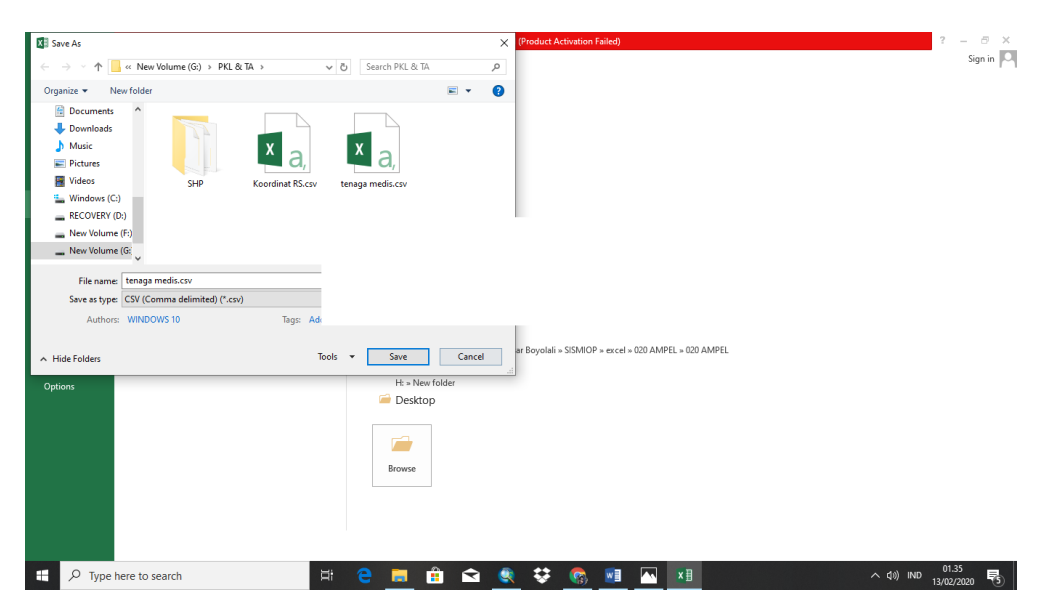

*Gambar 3.19 Tampilan pada saat memilih save as type*

(c) Buka program arcgis dan tunggu program terbuka dengan sempurna, kemudian akan muncul tampilan utama dari ArcGis 10.4. setelah itu lalu masukan Shapfile Batas Kecamatan, Batas Desa dan Shp

Kabupaten Kendal, dengan cara klik icon yang terdapat pada toolbar. Lalu klik add data

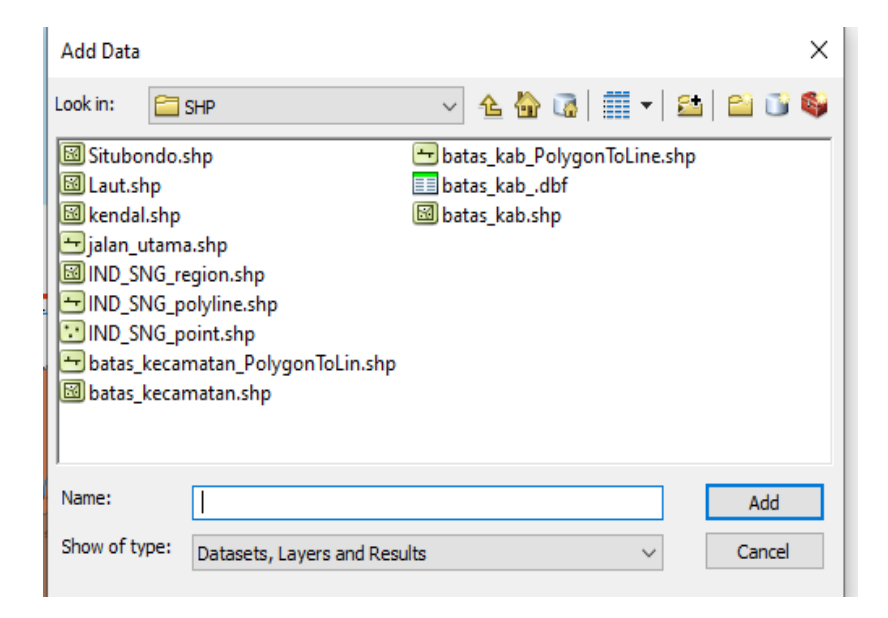

*Gambar 3.20 Tampilan Add Data*

# (d) Lalu masukan Shp Kabupaten Kendal, Batas Desa dan Batas

Kecamatan.

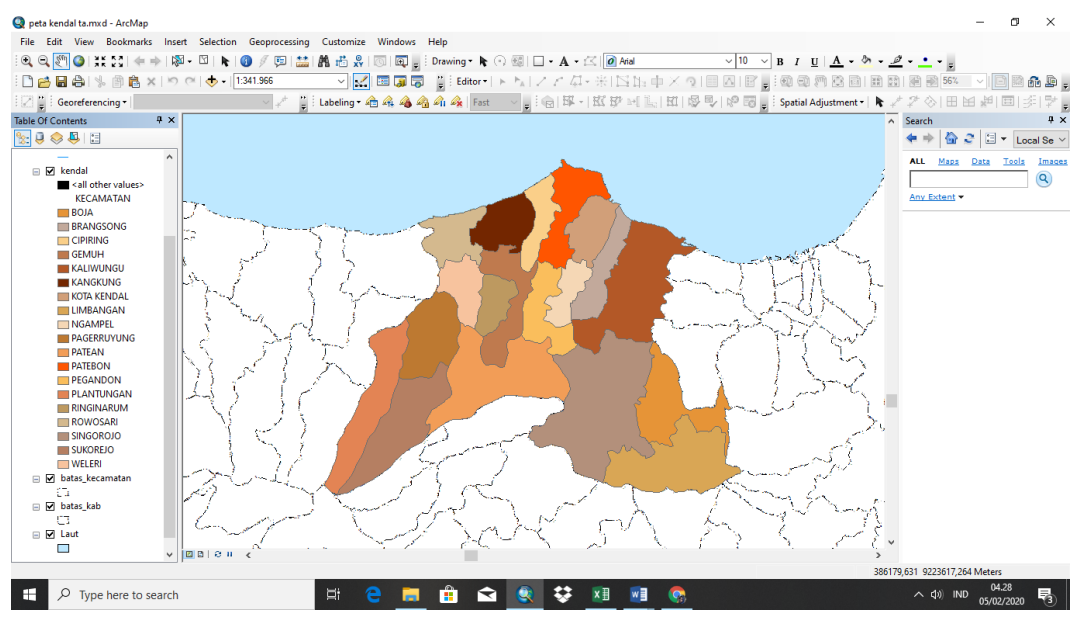

*Gambar 3.21 Tampilan Shp Kabupaten Kendal*

(e) Sebelum memasukan titik koordinat letak Rumah Sakit terlebih dahulu ubah koordinat Shp Kabupaten Kendal dengan cara klik kanan pada layer – properties – coordinat system.

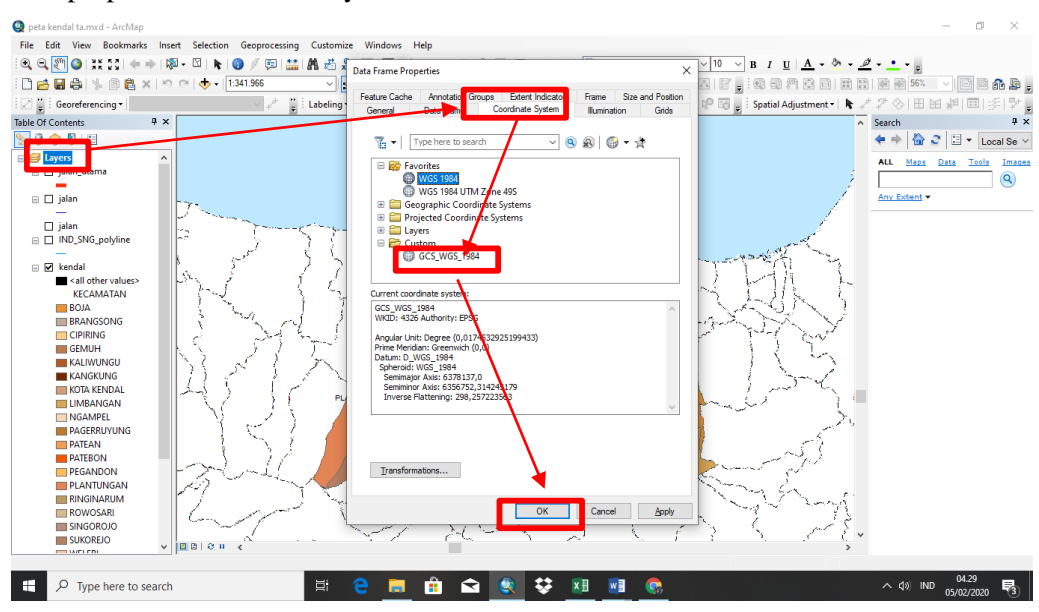

*Gambar 3.22 Table Of Content*

(f) Lalu masukan data titik koordinat lapangan kedalam ArcGis dengan cara klik kanan pada file – Add data – Add XY Data

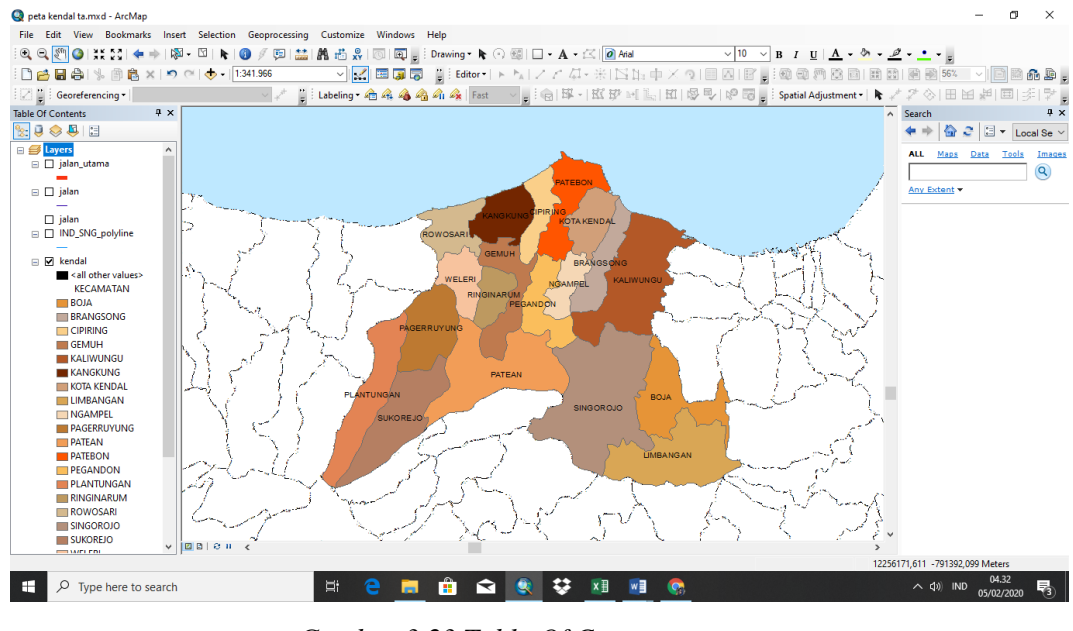

*Gambar 3.23 Table Of Content*

## (g) Tampilan pada saat sudah memasukan data titik koordinat XY pada

#### ArcGis 10.4

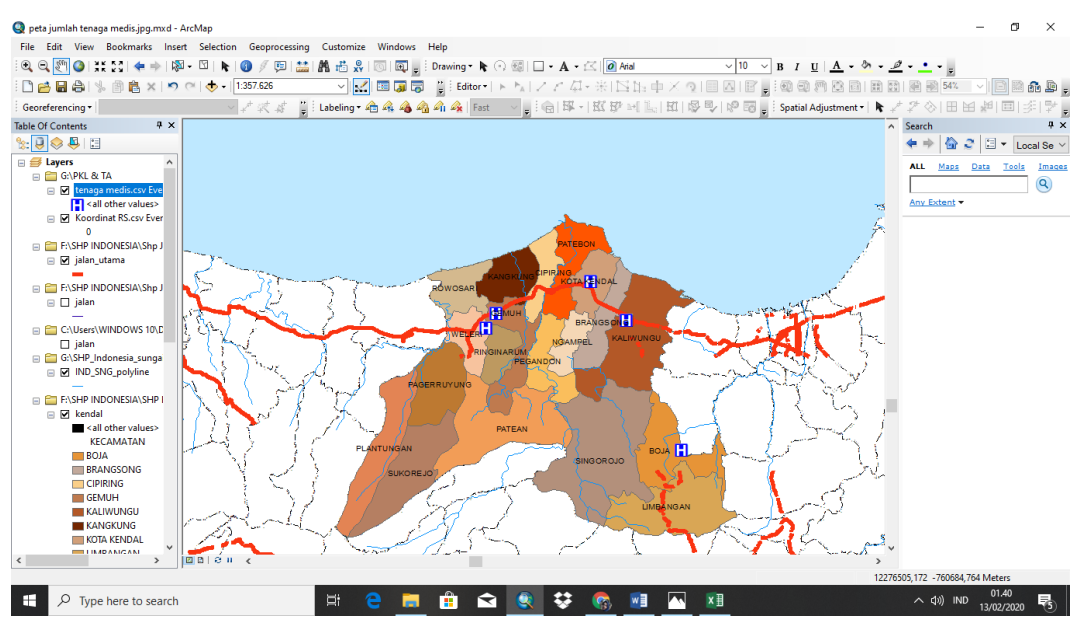

*Gambar 3.24 Tampilan Persebaran Rumah Sakit*

(h) Klik kanan lalu pilih *properties – symbology – charts - bar/column*  setelah itu pilih dokter spesialisasi dan dkter umum pada *field selection* dan pilih warna guna membedakan antara dokter umum dan dokter spesialisasi lalu klik ok

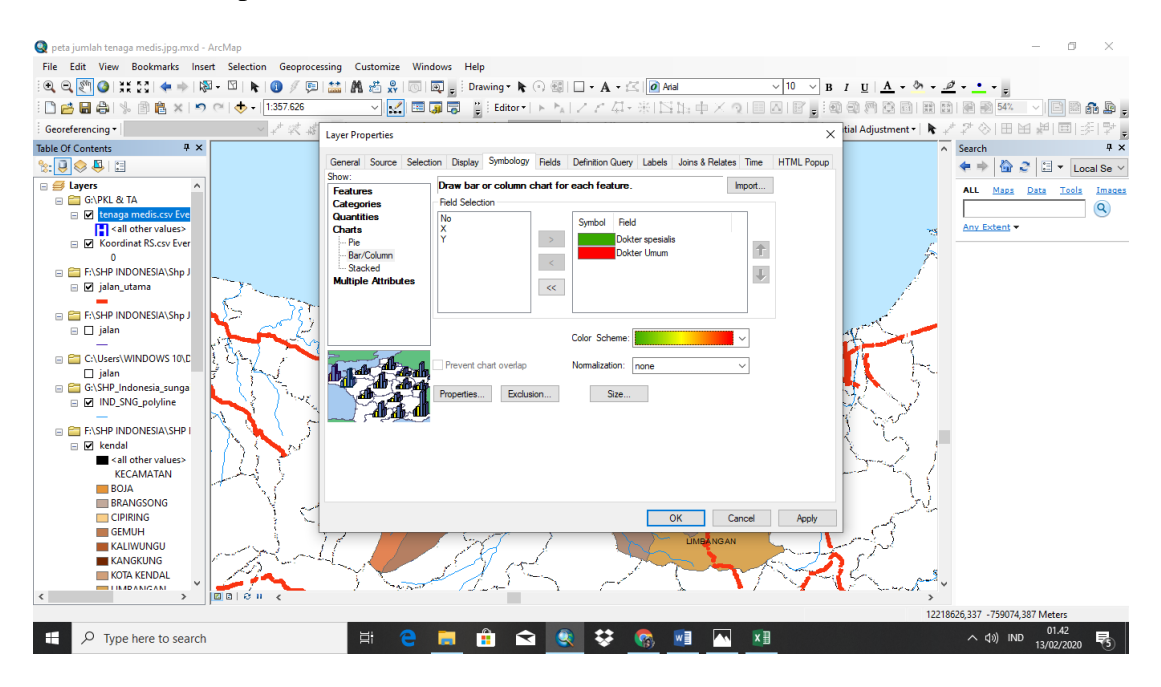

*Gambar 3.25 Tampilan jumlah tenaga medis*

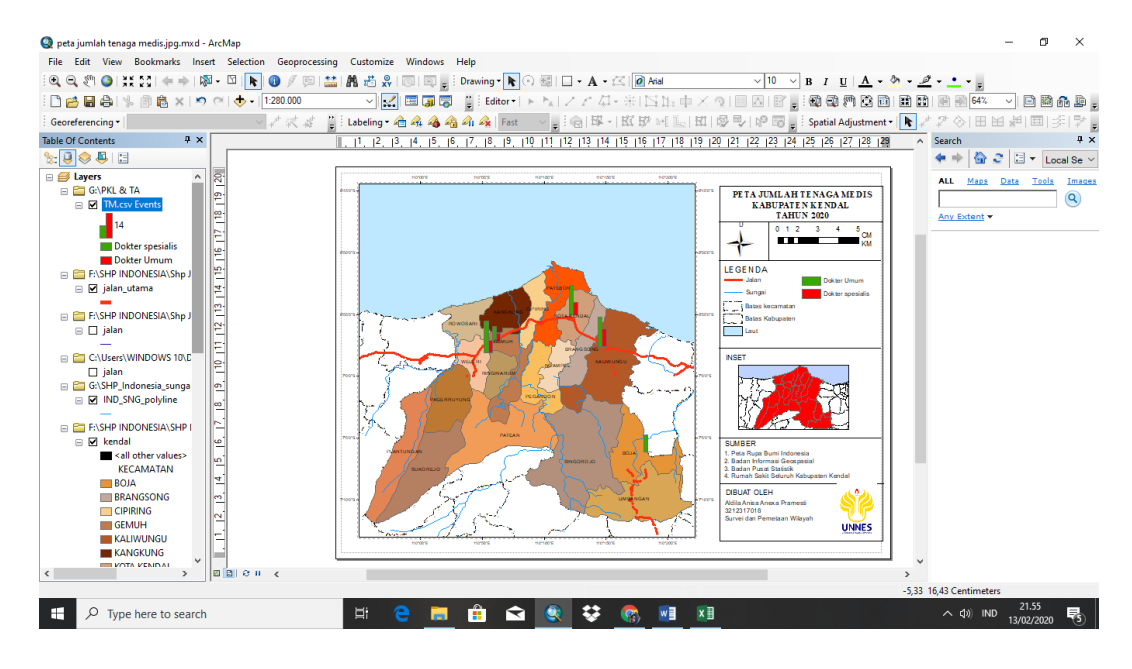

*Gambar 3.26 Tampilan hasil jumlah tenaga medis*

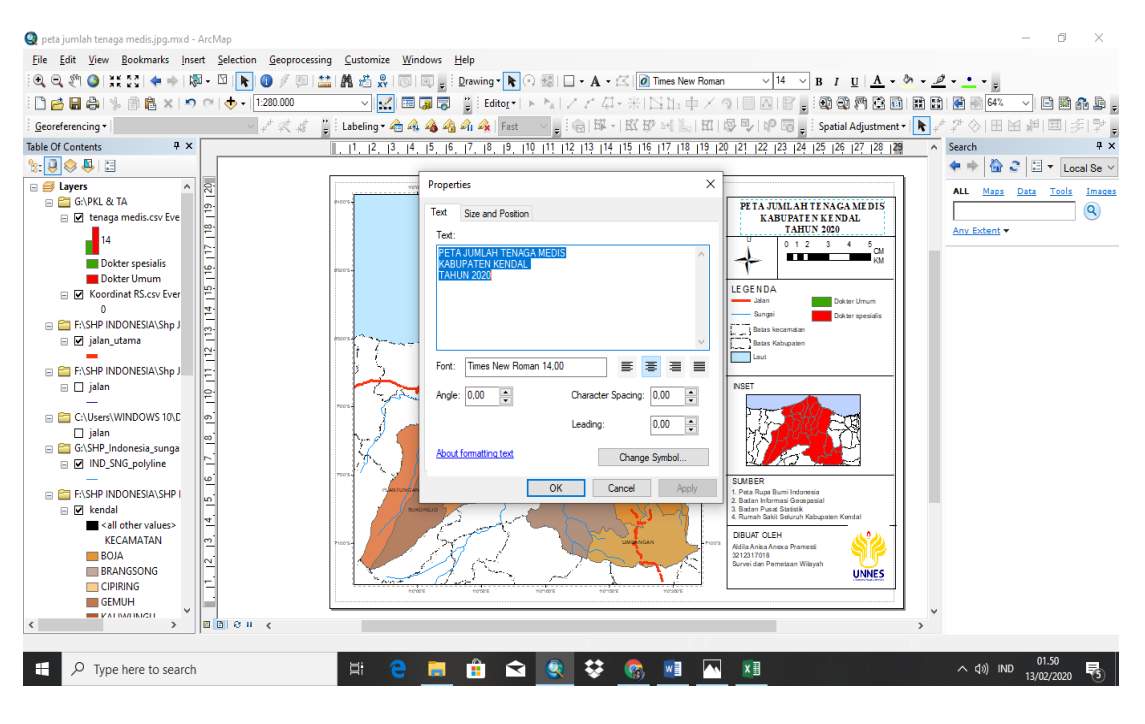

(i) Tampilan saat melayout peta mulai dari judul, legenda, inset, sumber, dan pembuat peta jika sudah export peta menjadi jpeg

*Gambar 3.27 Tampilan layout peta*

5) Tampilan Layout Peta tematik

Layout merupakan hasil akhir dari sebuah tampilan peta yang telah dibuat agar dapat dibaca dan digunakan oleh pengguna, yang berisi tentang informasi dan komposisi pada peta. Dalam layout terdapat judul, skala angka dan garis, legenda, inset peta dan sumber data serta pembuat peta. Berikut ini adalah langkah pembuatan layout peta.

(a) Klik *Layout View - File (klik kanan) – page and printsetup* kemudian diubah seperti gambar 3.

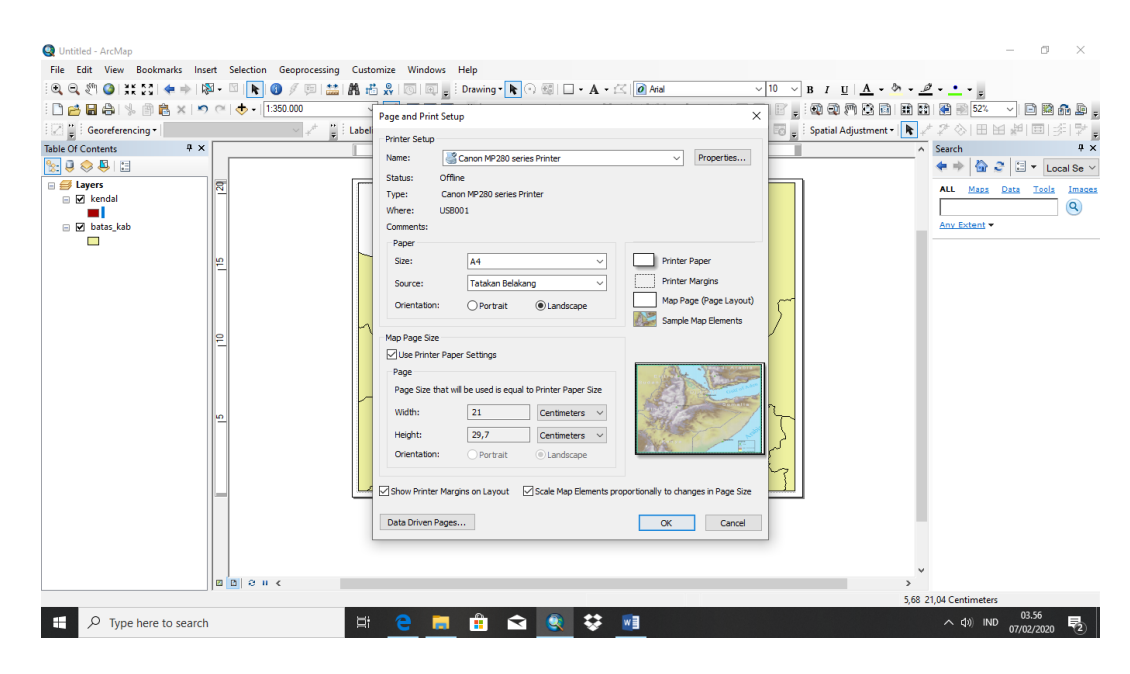

*Gambar 3.28 Tampilan Jendela Page and Print Setup*

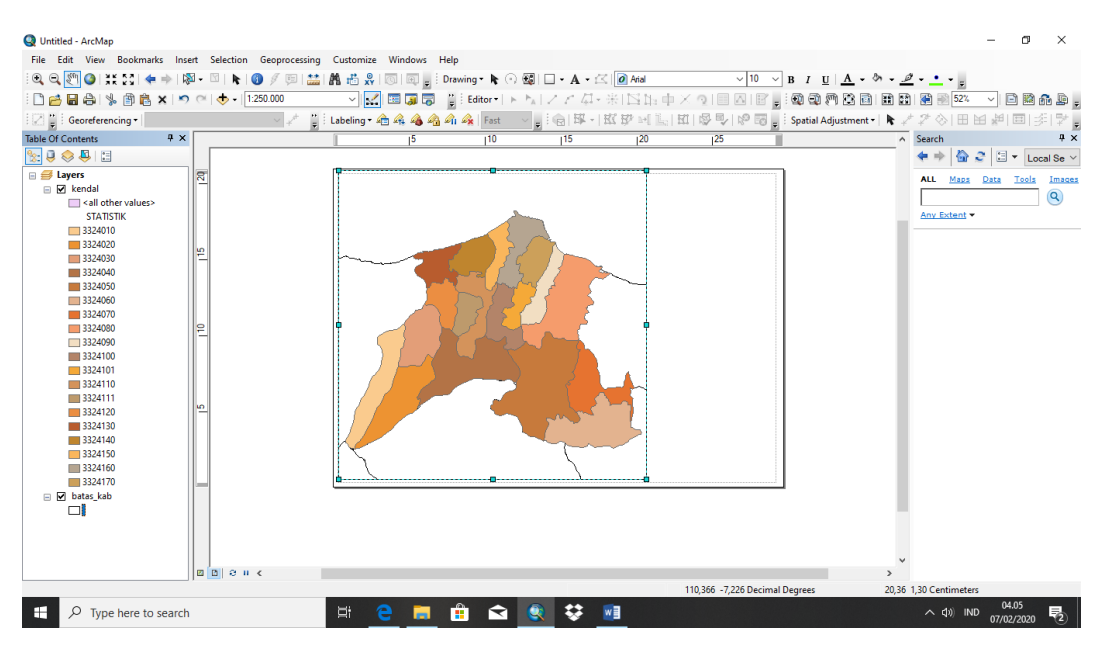

*Gambar 3.29 Tampilan yang telah diatur di page and print setup*

(b) Layout toolbar memuat tools yang dipakai untuk mengedit layout.

Tools tersebut antara lain

Zoom in zoom out  $\mathbb{R}^d$  : memperbesar atau memperkecil peta pada layer yang aktif dihalaman tersebut.

- *Pan* : menggerakan peta pada layer yang aktif di halaman layout
- *Fixed zoom in/zoom out*  $\frac{|\mathcal{X}| \times |\mathcal{X}|}{|\mathcal{X}|}$ : memperbesar atau memperkecil peta pada layer yang aktif dengan skala yang diberikan langsung oleh ArcMap
- *Go to next previous extent*  $\mathbb{B}$  : ke tampilan peta sebelum atau sesudah
- Zoom control <sup>65%</sup> | : menampilkan peta dengan skala perbesaran yang diinginkan pengguna
- *Focus data frame* | **a** : untuk focus pada salah satu data frame
- *Togle draft mode*  $\Box$  : digunakan untuk membuat layout tanpa tampilan peta. Pada *togle draft mode*, peta diwakili dengan judul layer
- (c) Menambahkankan teks atau judul peta dapat kita lakukan klik menu *insert – title*

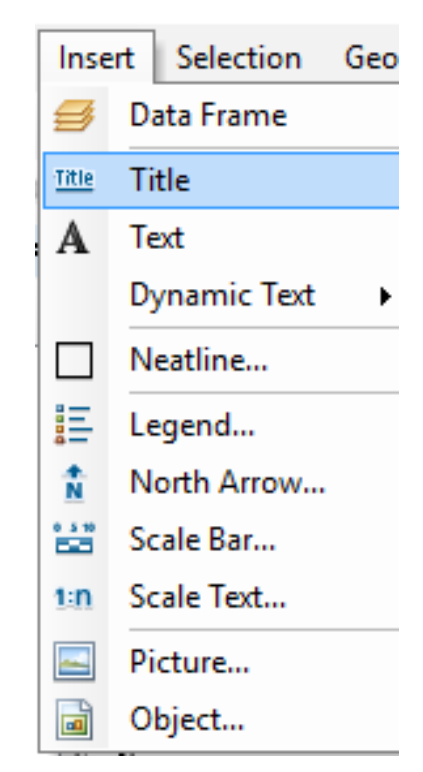

*Gambar 3.30 Tampilan untuk menambahkan judul peta*

Data Frame S Title Title A Text **Dynamic Text** b Neatline... 詎 Legend...  $\frac{1}{N}$ North Arrow...  $rac{1}{2}$ 

Scale Bar...

Scale Text...

Picture...

Object...

 $1:n$ 

÷.

 $\Box$ 

(d) Menambah panah petunjuk arah atau orientasi dapat dilakukan klik *insert – north arrow*

*Gambar 3.31 Tampilan untuk menambah petunjuk arah*

(e) Menambahkan skala dilakukan dengan cara *klik insert – scale bar*

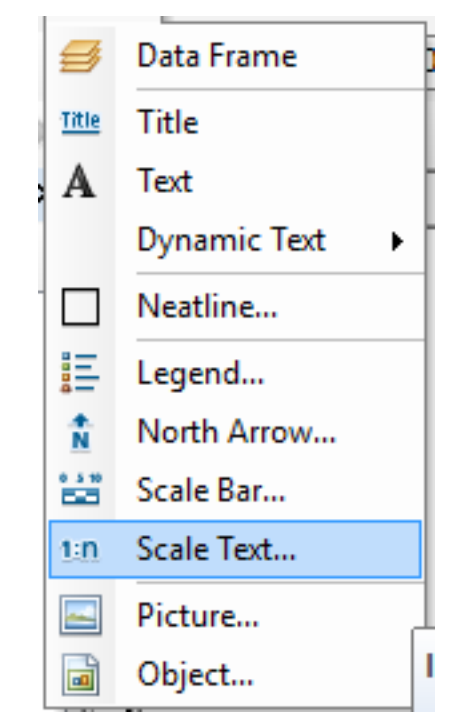

*Gambar 3.32 Tampilan untuk menambahkan skala peta*

(f) Menambahkan legenda pada peta dilakukan dengan *klik insertlegend*

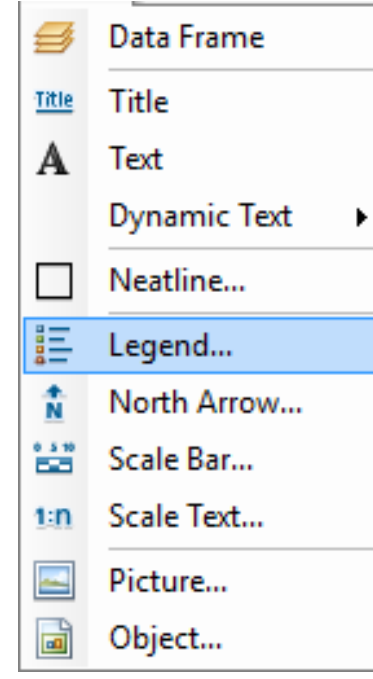

*Gambar 3.33 Tampilan untuk mmenambahkan legenda peta*

(g) Menambhakn inset peta dilakukan dengan *klik insert – data frame*

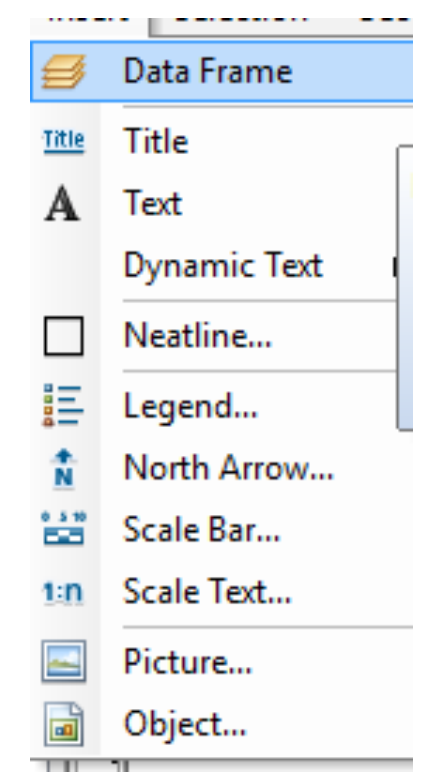

*Gambar 3.34 Tampilan untuk menambhakn inset peta*

(h) Masukan sumber data dan pembuat peta dengan cara *klik New Text – text* maka akan muncul jendela *text properties*. Sumber data dan nama pembuat diletakan pada sebelah bawah layout peta dibawah skala peta.

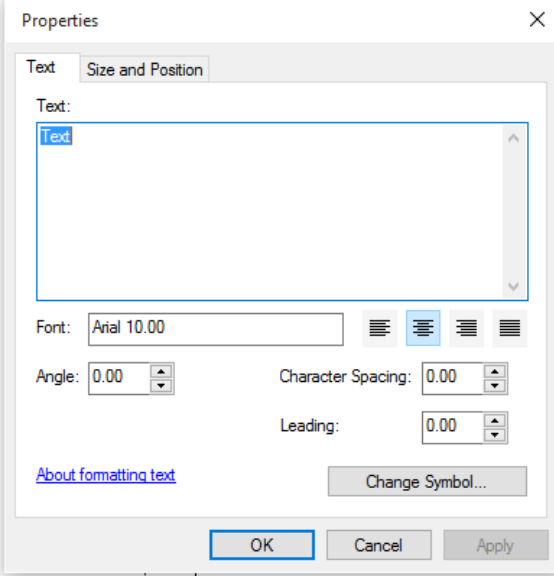

*Gambar 3.35 Tampilan untuk penulisan text*

(i) Menambahkan koordinat peta atau grid dapat dilakukan dengan menu *view - data frame properties.*

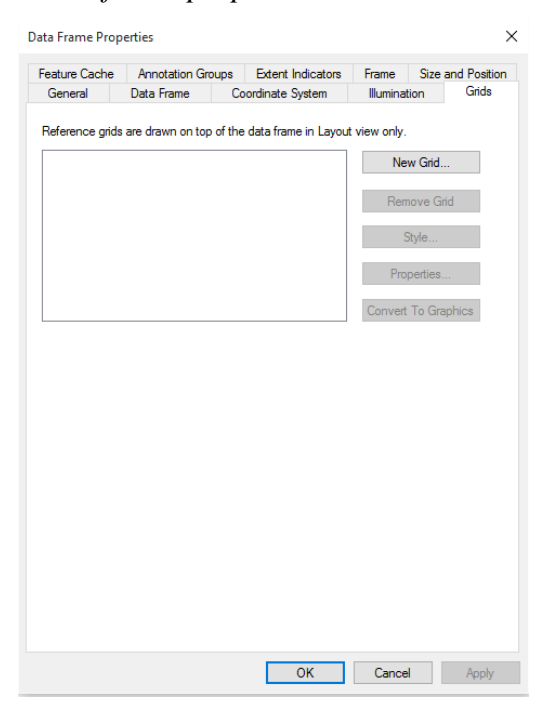

*Gambar 3.36 Tampilan untuk menambahkan koordinat pada peta*

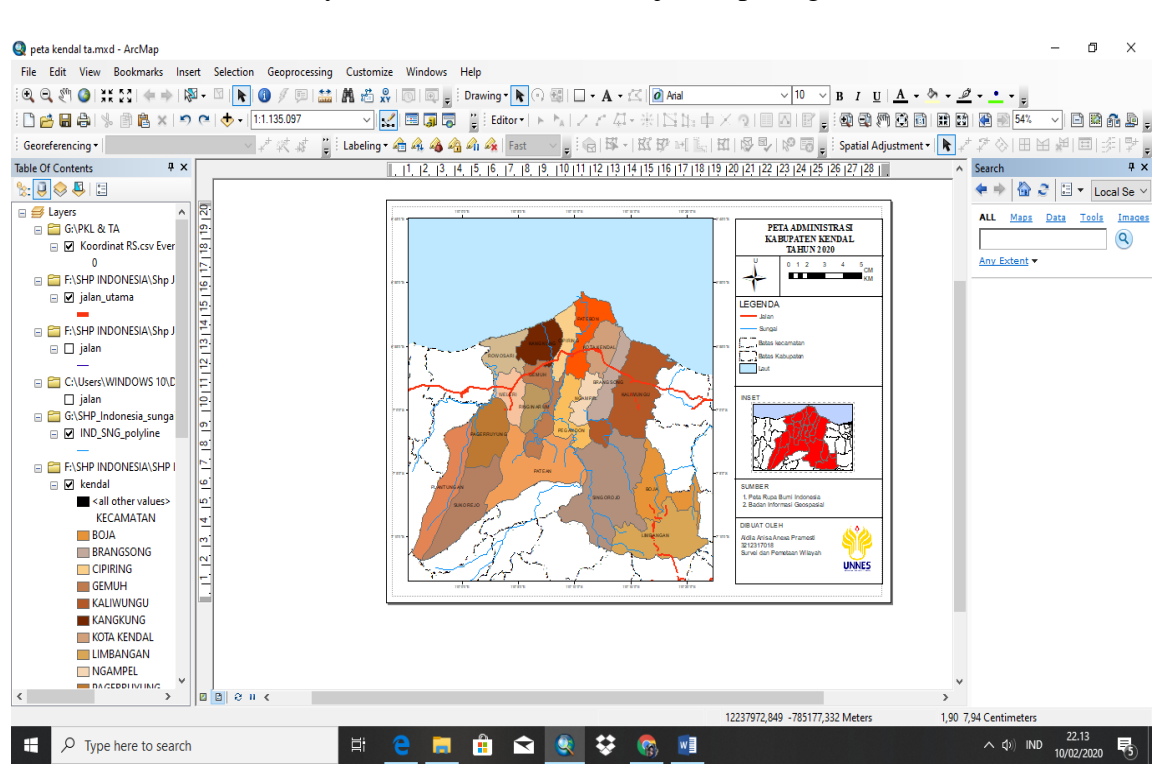

Setelah semuanya selesai maka akan menjadi seperti gambar dibawah ini

*Gambar 3.37 Tampilan untuk hasil layout peta administrasi*

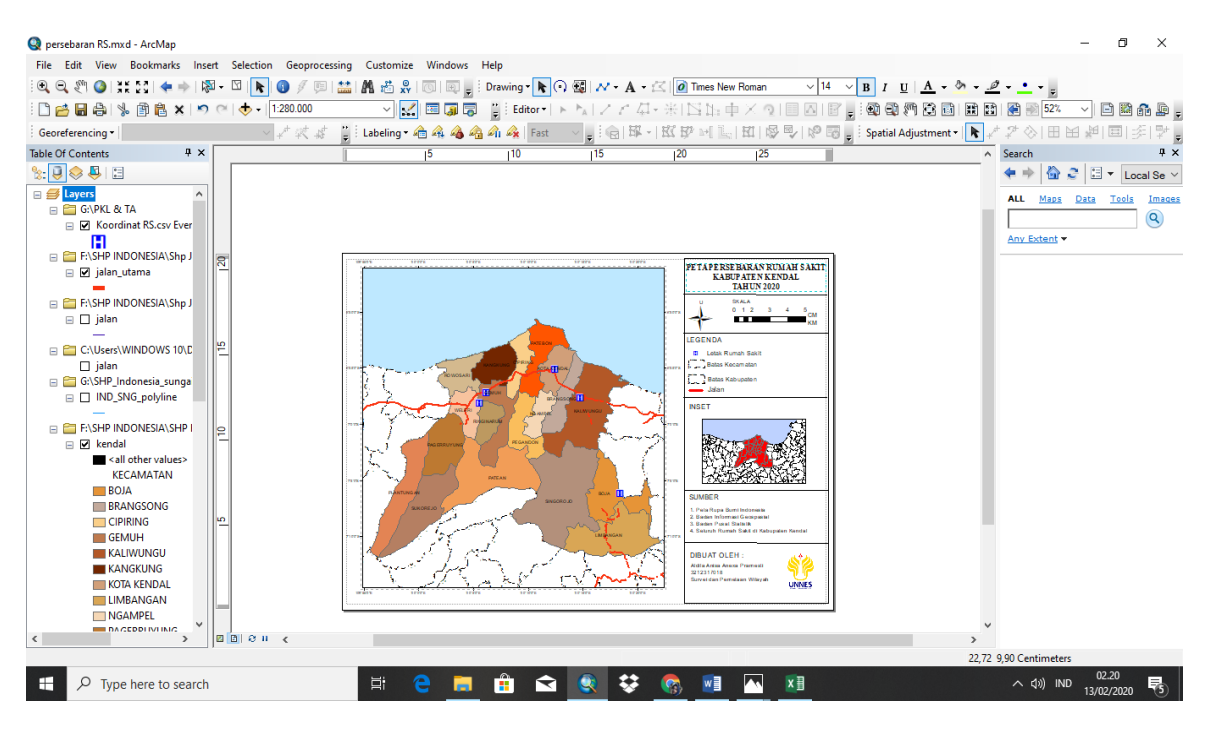

*Gambar 3.38 Tampilan untuk hasil layout peta administrasi*

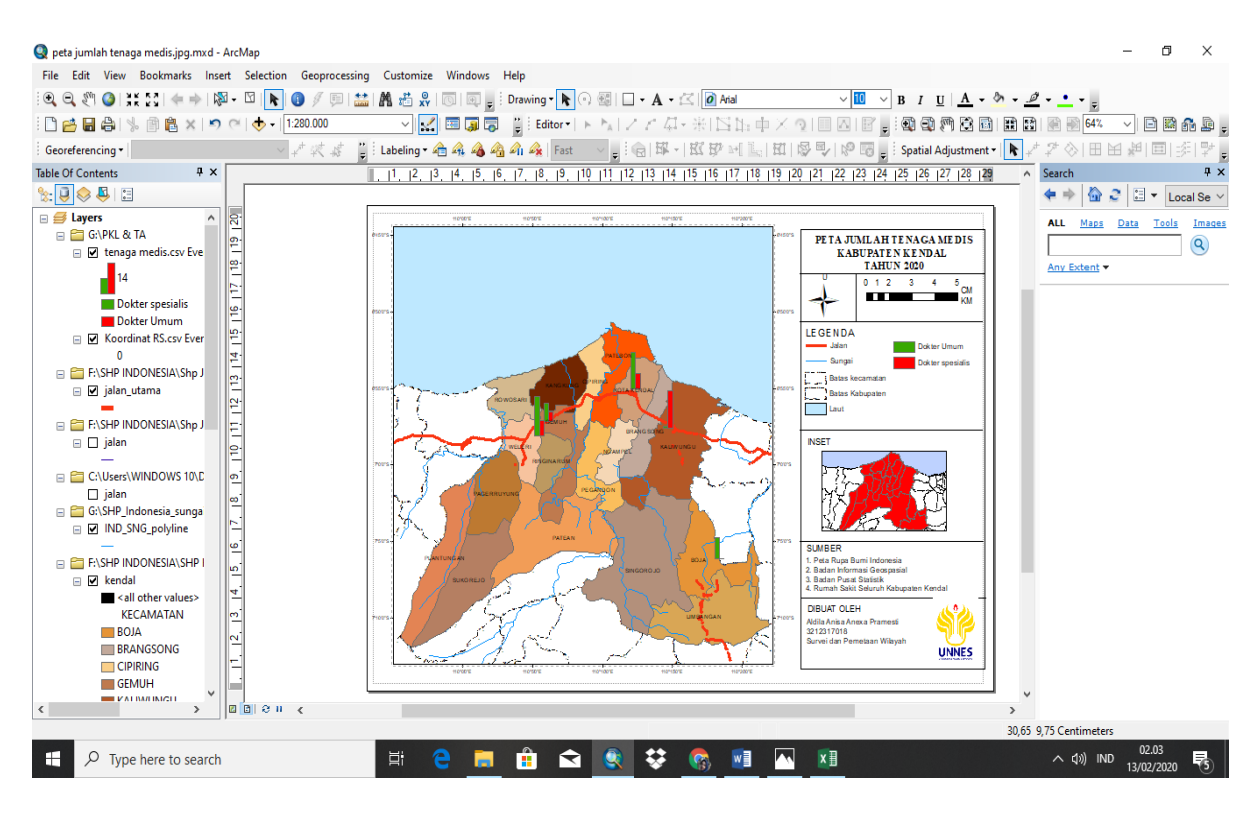

*Gambar 3.39 Tampilan untuk hasil layout peta jumlah tenaga medis*

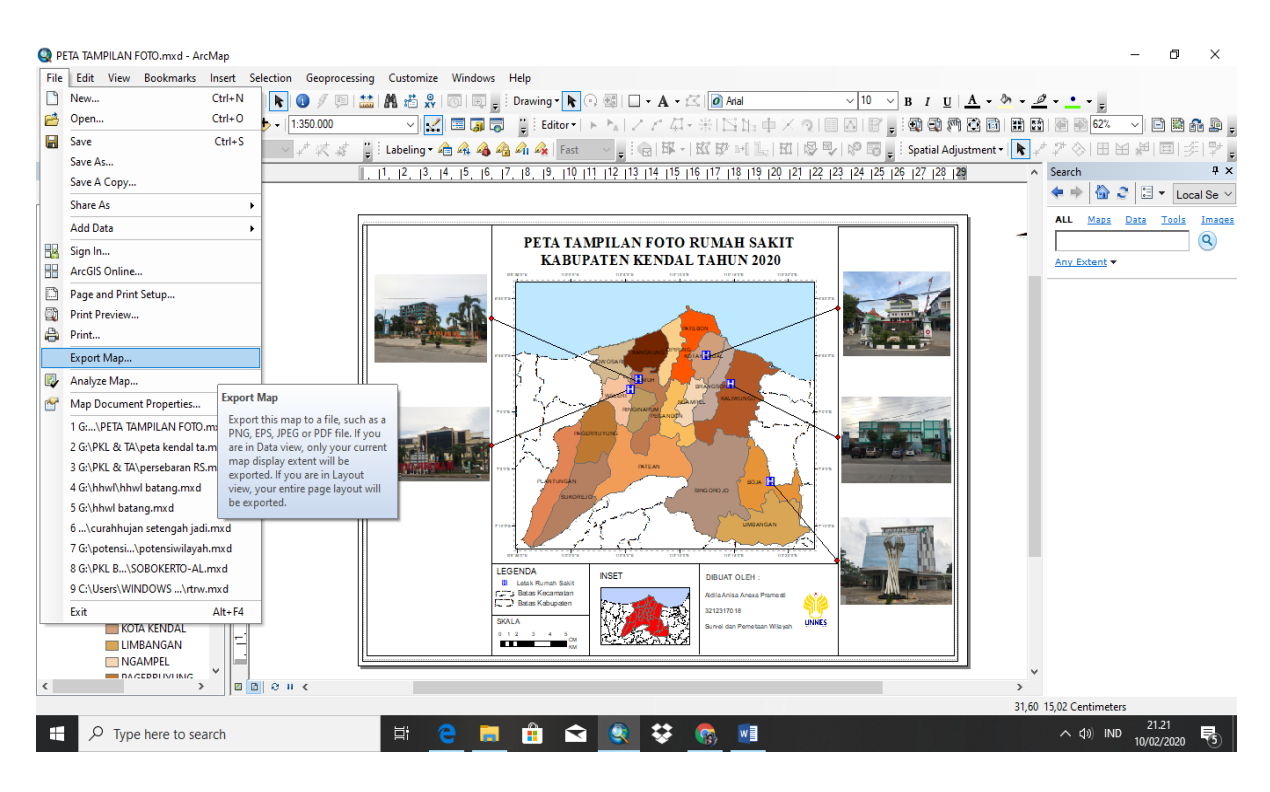

*Gambar 3.40 Tampilan untuk hasil layout peta tampilan foto rumah sakit*

## 6) Export Peta

Agar peta berubah dari format *Shp* ke *Jpeg* maka peta harus di *export* agar bisa terbaca secara umum dan general ke berbaai aplikasi tanpa membuka program ArcGis 10.5 , dengan cara klik *fie – export Map* kemudian pilih format Jpeg dan Save pada folder yang telah dibuat. Berikut adalah tampilannya pada *ArcGis 10.5.* lalu pilih save dan hasil peta sudah jadi.

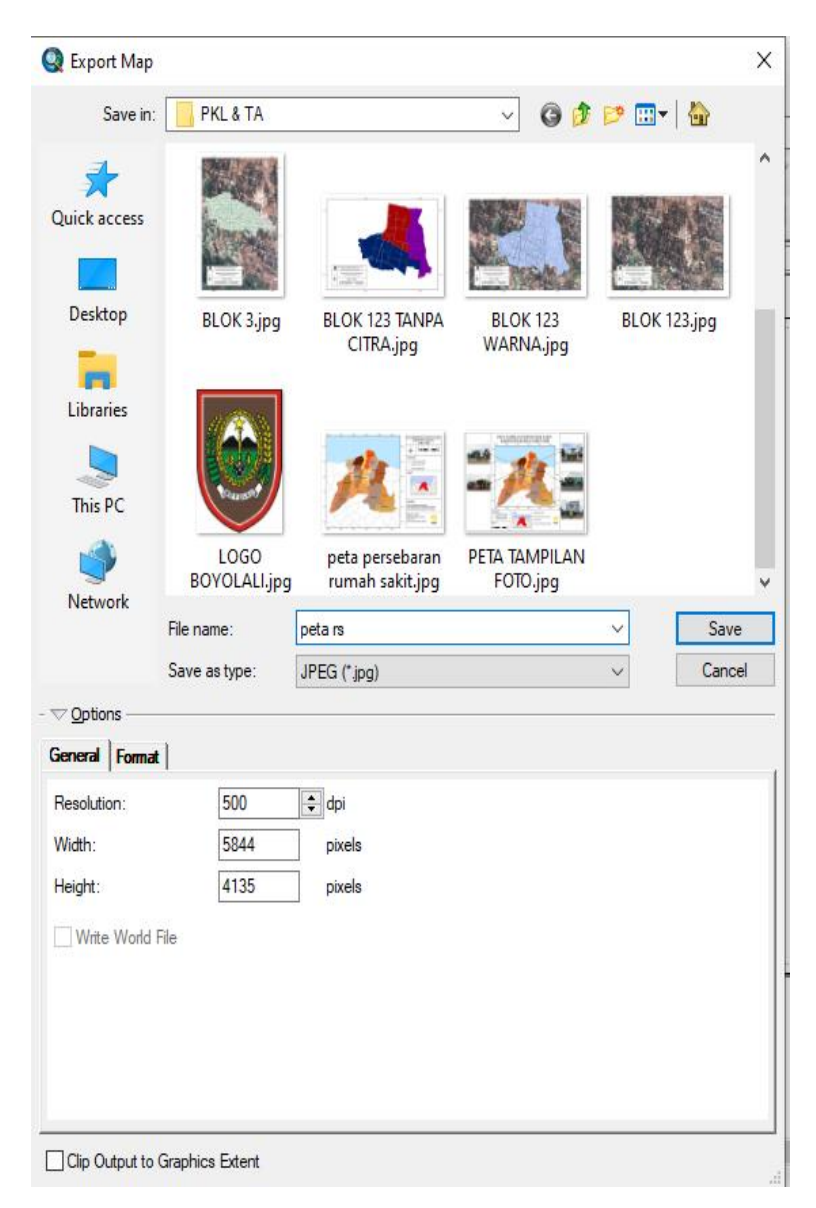

*Gambar 3.41 Tampilan Toolbar Export Map*

**3.9 Diagram Alir**

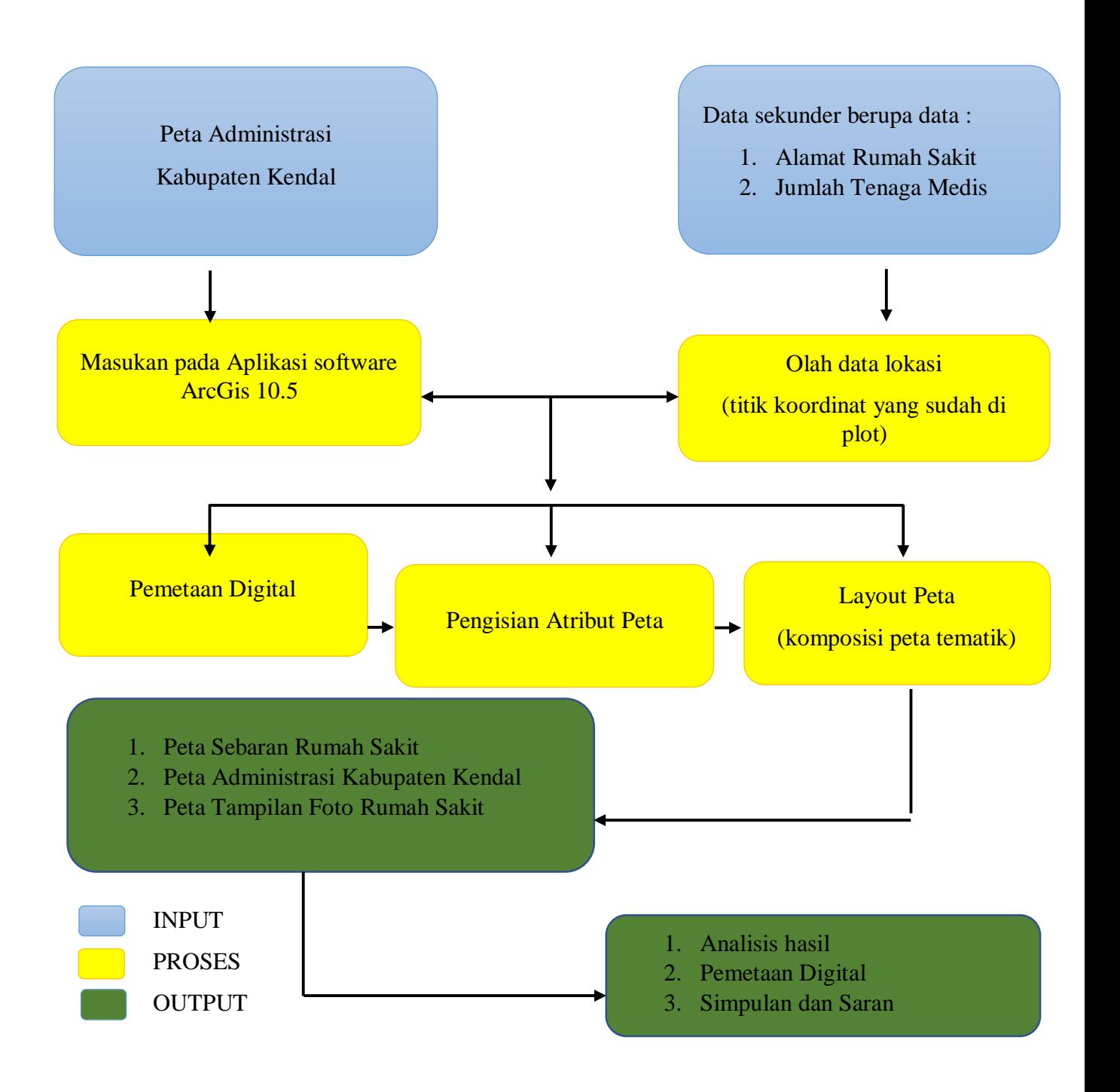

#### **BAB IV**

## **HASIL PEMETAAN DAN PEMBAHASAN**

## **4.1 Gambaran Umum Lokasi Penelitian**

Kabupaten Kendal merupakan sebuah kabupaten yang terletak di Jawa Tengah dengan,

1) Letak Astronomis

Kecamatan Nglipar terletak di koordinat 1090 40 '- 1100 18' Bujur Timur dan 60 32 '- 70 24' Lintang Selatan

2) Letak Administrasi

Kabupaten Kendal berbatasan dengan :

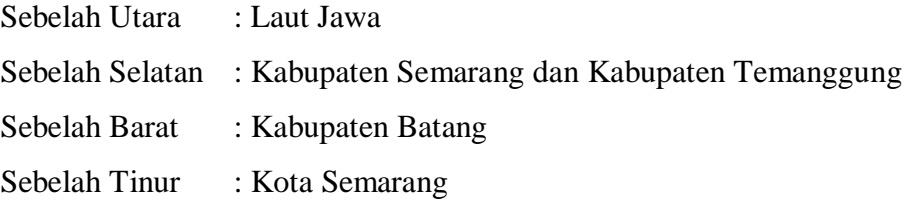

3) Luas Daerah

Wilayah Kabupaten Kendal mempunyai luas wilayah sebesar 1.002,23 **Km<sup>2</sup>** luas wilayah sebesar 313,20 **Km<sup>2</sup>** totalnya seluas 1315,43 **Km<sup>2</sup>** yang terbagi menjadi 20 Kecamatan dengan 265 Desa serta 20 Kelurahan.

4) Topografi

Daerah pegunungan yang terletak di bagian paling selatan dengan ketinggian antara 0 sampai dengan 2.579 m dpl. Kemudian daerah perbukitan berada di sebelah tengah dan dataran rendah serta pantai di sebelah utara dengan ketinggian antara 0 s/d 10 m dpl dan suhu berkisar 270 <sup>0</sup> C. Kecamatan Plantungan yang termasuk dalam wilayah dataran tinggi, memiliki ketinggian 697 m di atas permukaan laut. Sedangkan Kecamatan Weleri adalah kecamatan yang memiliki ketinggian terendah di atas permukaan laut yaitu 4.870 m di atas permukaan laut.

# 5) Jumlah Penduduk Menurut Kabupaten Kendal

*Tabel 4.1 Jumlah Penduduk*

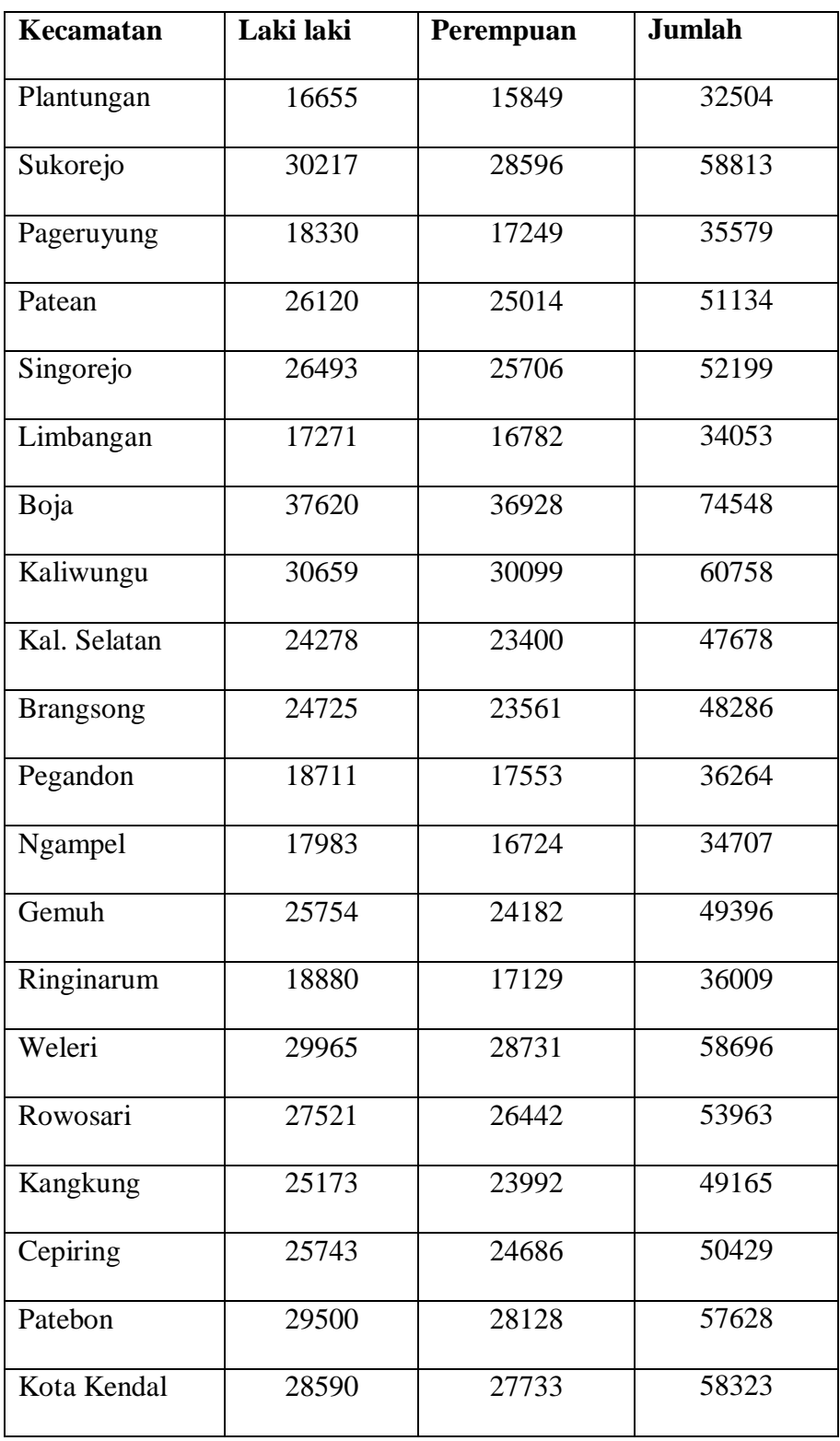

## *Sumber : Kabupaten Kendal Dalam Angka, BPS Kab Kendal*

Dengan jumlah penduduk yang banyak menurut peneliti kurang memenuhi kebutuhan masyarakat kabupaten kendal. Faktor utama yang menjadi alasan adalah kurang menyebarnya rumah sakit terutama di area atas yaitu sukoreja dan plantungan.

#### **4.2 Hasil Penelitian**

4.2.1 Letak dan Persebaran Rumah Sakit di Kabupaten Kendal

Hasil penelitian menunjukan bahwa Kabupaten Kendal memiliki 5 Rumah Sakit. Persebaran Rumah Sakit di Kabupaten Kendal dapat di deskripsikan setelah melihat peta sebaran letak Rumah Sakit, dengan titik atau plot yang sudah ada pada peta.

Letak Rumah Sakit setelah dilakukan penelitian maka di dapatkan lokasi Rumah Sakit sebagai berikut :

*Tabel 4.2 Letak Rumah Sakit*

|                       | Longitude X | Longitude Y |
|-----------------------|-------------|-------------|
| Rumah Sakit           |             |             |
|                       | 110,305832  | 7,1024288   |
| Charlie's Hospital    |             |             |
|                       | 110,2061296 | 6,9174773   |
| RS Umum Daerah Dr. H. |             |             |
| Soewondo Kendal       |             |             |
|                       | 110,0912385 | 6,9683788   |
| RS Umum Islam Kendal  |             |             |
|                       | 110,2447537 | 6,9599835   |
| RS Umum Muhammadiyah  |             |             |
| Darul Istiqomah       |             |             |
|                       | 110,1024314 | 6,952906    |
| RS Umum Baitul Hikmah |             |             |

*Sumber : Data pemulihan tahun 2020*

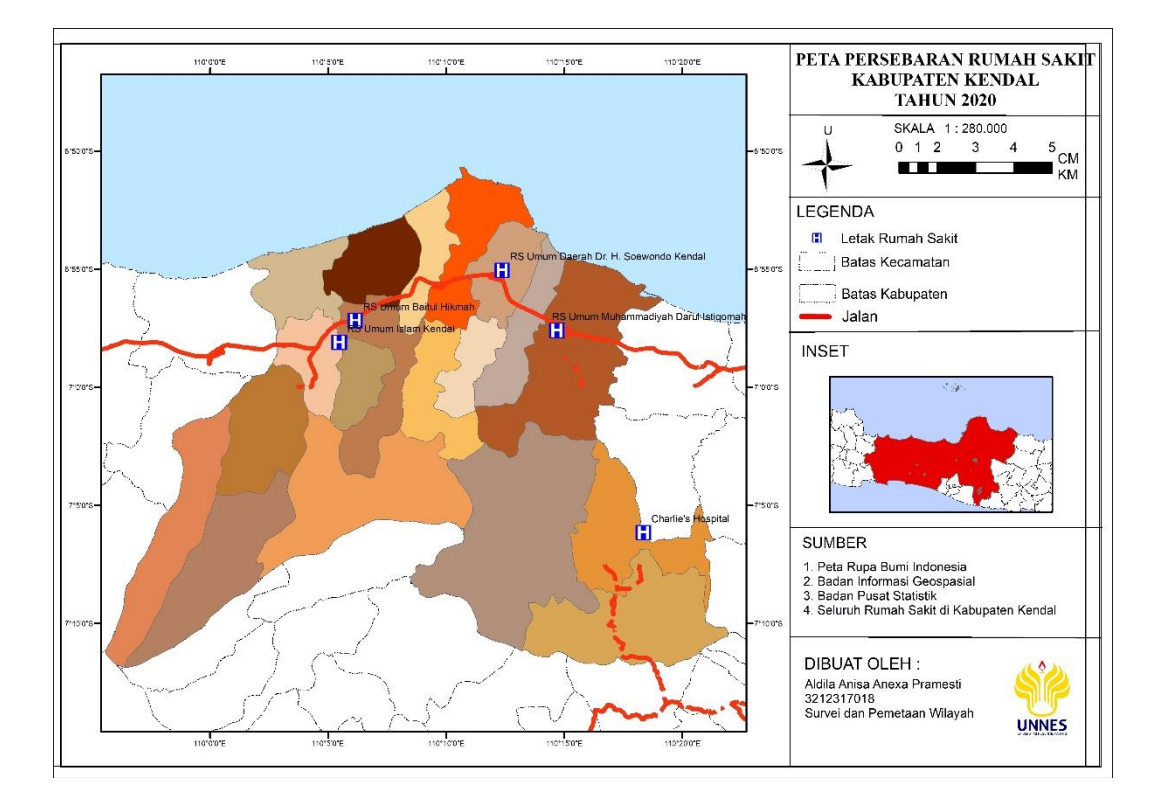

## Berikut adalah tampilan peta persebaran rumah sakit :

*Gambar 4.1 Tampilan peta persebaran rumah sakit*

## 4.2.2 Kondisi Rumah Sakit

Hasil penelitian pada setiap Rumah Sakit di Kabupaten Kendal menunjukan kondisi yang layak sesuai kelas rumah sakit dan pemenuhan jumlah tenaga medis. Pembagian kelas tiap rumah sakit menjadi dasar kondisi suatu rumah sakit layak untuk melakukan suatu tindakan medis seperti operasi dan tindakan lainnya karena kelas rumah sakit menentukan kewenangan rumah sakit untuk melakukan suatu tindakan. Charlie's Hospital belum diketahui kelas rumah sakitnya karena Charlie's Hospital merupakan rumah sakit baru dan baru saja di resmikan di daerah Kecamatan Boja.

Kondisi rumah sakit setelah dilakukan penelitian maka di dapatkan kelas Rumah Sakit sebagai berikut :

*Tabel 4.2 kondisi Rumah Sakit*

| N <sub>0</sub> | Nama Rumah Sakit                      | kelas Rumah Sakit |
|----------------|---------------------------------------|-------------------|
| 1              | Charlie's Hospital                    | Belum diketahui   |
| $\overline{2}$ |                                       | B                 |
|                | RS Umum Daerah Dr. H. Soewondo Kendal |                   |
| 3              | RS Umum Islam Kendal                  | $\mathcal{C}$     |
| $\overline{4}$ |                                       | D                 |
|                | RS Umum Muhammadiyah Darul Istiqomah  |                   |
| 5              | RS Umum Baitul Hikmah                 | D                 |

*Sumber : Data pemulihan tahun 2020*

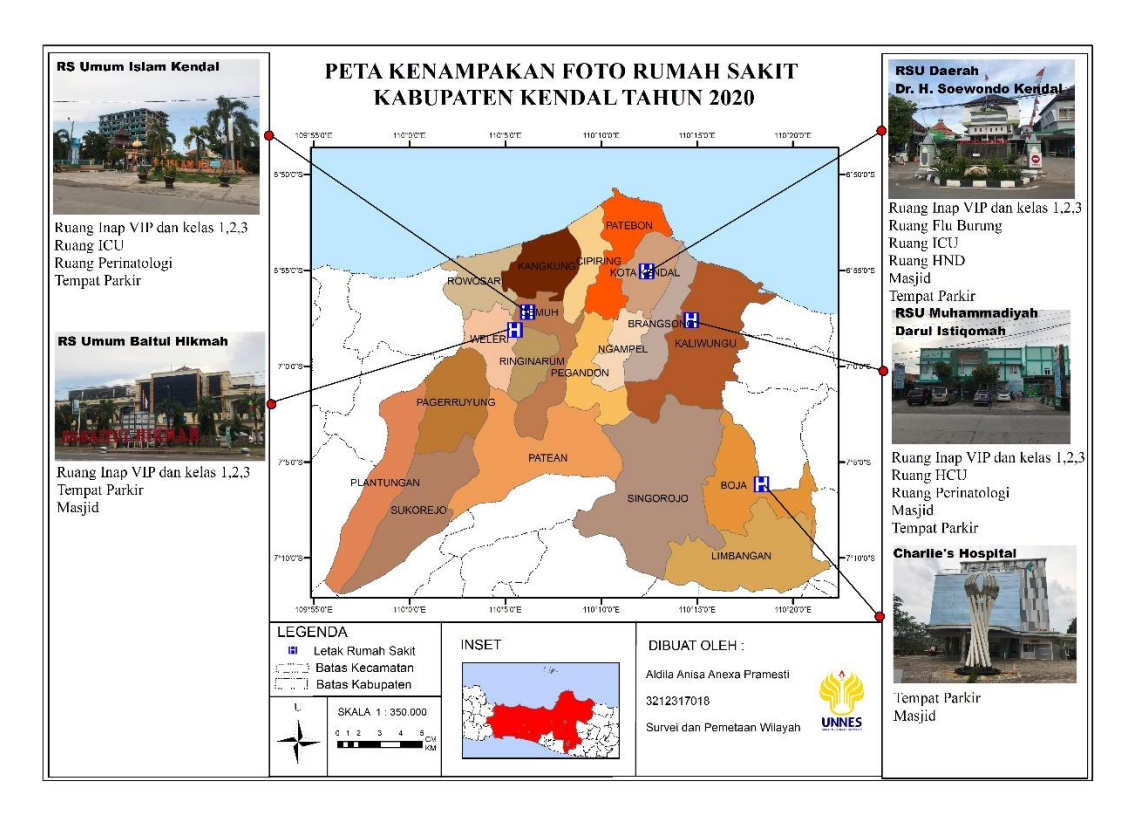

*Gambar 4.2 Tampilan peta kondisi rumah sakit*

#### 4.2.3 Tenaga Medis Rumah Sakit

Hasil penelitian di Rumah Sakit di Kabupaten Kendal terdiri dari pemenuhan jumlah tenaga medis. Tenaga medis merupakan tenaga yang dibutuhkan oleh masyarakat Kabupaten Kendal untuk pemenuhan pelayanan, berdasarkan hasil penelitian yang didapat selama melakukan penelitian di setiap Rumah Sakit terlihat mengalami cukup tenaga medis Rumah Sakit seperti Dokter, perawat, dan tenaga pendukung lainnya disetiap Rumah Sakit sebagai fasilitas yang sangat penting karena salah satu kebutuhan utama pelayanan berupa keperluan konsultasi dan berobat maupun keperluan kesehatan lainnya. Pada pembuatan peta jumlah tenaga medis tiap rumah sakit yang diambil dibatasi yaitu dokter umum dan dokter spesialis karena mengacu pada kebutuhan masyarakat yang selalu memfokuskan pada pencarian dokter spesialis dan dokter umum tersebut.

Jumlah tenaga medis rumah sakit setelah dilakukan penelitian maka di dapatkan jumlah tenaga medis rumah sakit sebagai berikut :

| N <sub>o</sub> | Nama Rumah Sakit                                   | Dokter Umum | Dokter           |
|----------------|----------------------------------------------------|-------------|------------------|
|                |                                                    |             | <b>Spesialis</b> |
| $\mathbf{1}$   | Charlie's Hospital                                 | $\Omega$    | 15               |
| 2              | Umum Daerah Dr. H.<br><b>RS</b><br>Soewondo Kendal | 11          | 26               |
| 3              | RS Umum Islam Kendal                               | 11          | 28               |
| 4              | RS<br>Muhammadiyah<br>Umum<br>Darul Istiqomah      | 16          | 26               |
| 5              | RS Umum Baitul Hikmah                              | 7           | 13               |

*Tabel 4.2 Jumlah Tenaga Medis*

*Sumber : Data pemulihan tahun 2020*

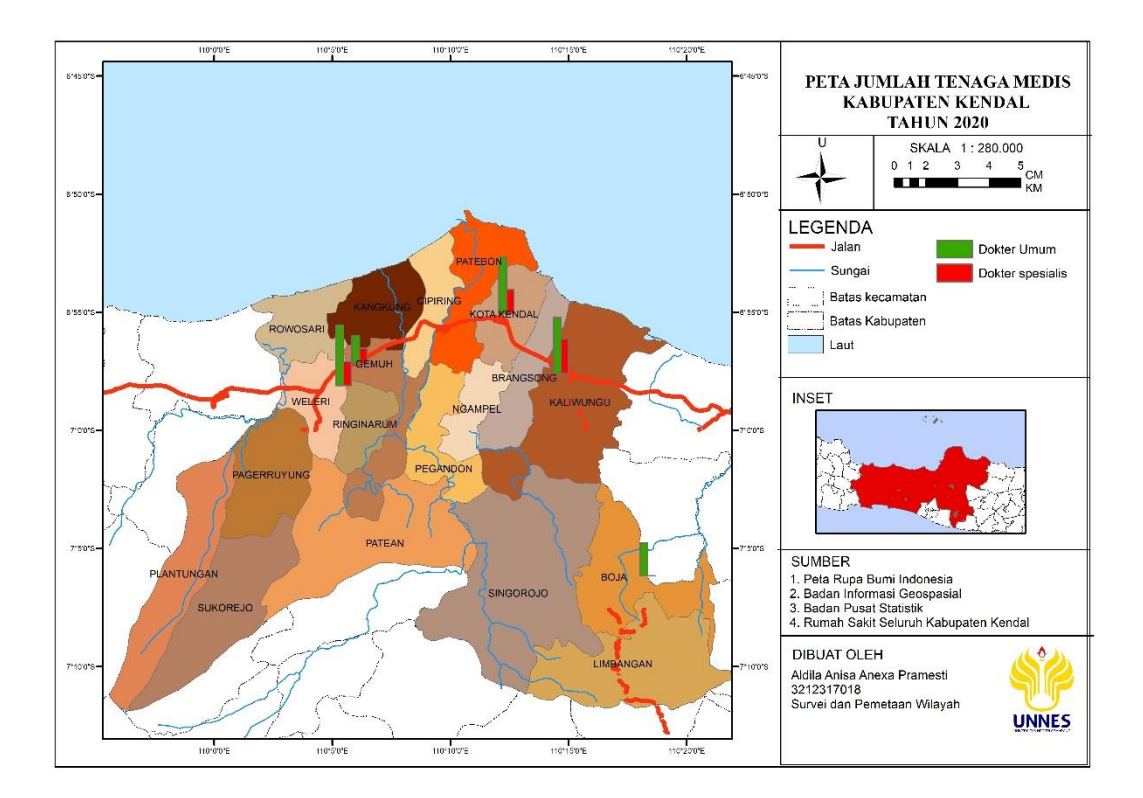

*Gambar 4.3 Tampilan peta jumlah tenaga medis*

## **4.3 Pembahasan**

4.3.1 Peta Persebaran Rumah Sakit

Di Kabupaten Kendal ini distribusi Rumah Sakit dapat dilihat dari hasil peta yang sudah di buat yaitu dapat terlihat bahwa Rumah Sakit berada di titik yang tersebar seperti pada gambar peta berikut yang menurut penulis kurang menyebar karna penyebaran rumah sakit terlalu berdekatan dan pada kecamatan lainnya tidak ada rumah sakit terutama daerah Plantungan dan Sukorejo sangat jauh dari rumah sakit dan yang paling dekat adalah di Weleri namun tetap jauh dari daerah Plantungan dan Sukorejo. Bahkan dapat dikatakan bahwa adanya fasilitas kesehatan yaitu rumah sakit di Kabupaten Kendal terbilang minim atau kurang mencukupi kebutuhan masyarakat Kabupaten Kendal. Namun pemerintah Kabupaten Kendal sedang memperbaiki keadaan tersebut dengan pembangunan beberapa rumah sakit baru yang sedang dibangun

dan penambahan fasilitas rumah sakit berupa bangunan baru yang dibuat semakin bagus dan memadai.

## 4.3.2 Peta Tampilan Foto Rumah Sakit

Terdapat 5 Rumah Sakit yang menyebar di Kabupaten Kendal. Rumah Sakit tersebut tersebar di antara 20 Kecamatan, sehingga penulis membuat sebuah peta yang didalamnya memberikan informasi mengenai lokasi persebaran Rumah Sakit dan tampilan foto Rumah Sakit di Kabupaten Kendal.

## 4.3.3 Peta jumlah Tenaga Medis

Rumah Sakit di Kabupaten Kendal kondisinya tidak mengalami kekurangan tenaga medis sehingga pelayanan kesehatan di Rumah Sakit tidak terkendala sehingga dapat meningkatkan pelayanan baik untuk konsultasi maupun lainnya yang berkitan dengan kesehatan. Di dalam tugas akhir ini penulis mengambil tiga sumber daya manusia di Rumah Sakit adalah tenaga medis yaitu dokter umum dan dokter spesialis rumah sakit di Kabupaten Kendal.

#### **BAB V**

#### **PENUTUP**

#### **5.1 Kesimpulan**

Pembangunan kesehatan, merupakan salah satu upaya nasional pada semua bidang kehidupan yang hakekatnya diupayakan oleh semua komponen bangsa untuk mewujudkan kesehatan masyarakat yang setinggi-tingginya. Kabupaten Kendal memiliki 5 Rumah Sakit yang tersebar di antara 20 kecamatan.

Rumah Sakit di Kabupaten Kendal menunjukan pola yang menyebar namun berdekatan. Untuk secara umum keadaan Rumah Sakit di Kabupaten Kendal memiliki persebaran yang kurang baik karena terlalu menyebar pada daerah yang berdekatan, lokasi strategis sehingga dapat dijangkau oleh semua masyarakat, keadaan bangunan yang layak pakai, dan tersediannya tenaga medis seperti dokter serta perawat yang berjaga sehingga dapat digunakan untuk melayani pasien yang berkonsultasi dan berobat untuk kesehatan.

#### **5.2 Saran**

Dari hasil penulisan tugas akhir berjudul "Pemetaan Persebaran Rumah Sakit di Kabupaten Kendal Berbasis Aplikasi Sistem Informasi Geografis", penulis memberikan saran:

- 1. Penyajian peta tematik berupa letak rumah sakit yang berada di kabupaten kendal merupakan salah satu hal yang baru yang perlu di kembangkan sebagai salah satu bentuk ketersediaan data dan informasi bagi masyarakat (map user)
- 2. Untuk peneliti selanjutnya lebih baik memiliki kenalan tiap rumah sakit guna memudahkan mendapakan data lebih detail

#### **DAFTAR PUSTAKA**

Al-Assaf, A.F. (2009). *Mutu Pelayanan Kesehatan*. Jakarta: EGC

- Aziz, M. dan Pujiono, S., 2006. Sistem Informasi Geografis Berbasis Desktop dan Web. Yogyakarta: Gava Media.
- Bustami. (2011). *Penjaminan Mutu Pelayanan Kesehatan*. Jakarta: Erlangga
- Fusta, Dina (2008). *Ilmu Kedokteran*. Semarang. Pengurus Besar Ikatan Dokter Indonesia.
- Hastono.(2009).Analisis Data Riskesdas 2007/2008. *Jurnal Kesehatan Masyarakat*. November 2015
- Henniwati. (2008). *Faktor-Faktor yang MempengaruhiPemanfaatan Posyandu Lanjut Usia di Wilayah Kerja Puskesmas Kabupaten Aceh Timur*. *Thesis*: Medan: USU
- Juhadi dan Dewi Liesnoor Setyowati. (2001). *Desain dan Komposisi Peta Tematik*. Semarang: CV Indoprint.
- Kahar, Sutomo. (2014). *Peta Persebaran Industri Batik Di Kota Surakarta Berbasis Website*. Tidak diterbitkan. Semarang : Universitas Diponegoro
- Setiansyah, Wahyu Edy. 2019. *Pemetaan 5 Partai Pemenang Pemilu Kabupaten Kulon Progo Tahun 2019.* Tidak diterbitkan. Semarang : Universitas Negeri Semarang
- Setyowati Dewi Liesnoor, Andi Irwan Benardi, dan Saptono Putro . 2014. *Kartografi Dasar*.Yogyakarta : Penerbit Ombak
- Supardi, Y. 2006. Microsoft Visual Basic 6.0 Untuk Segala Tingkat. Elex Media Komputindo. Jakarta.
- Prahasta, Eddy. (2009). *Sistem Informasi Geografis : Konsep-konsep dasar Sistem*